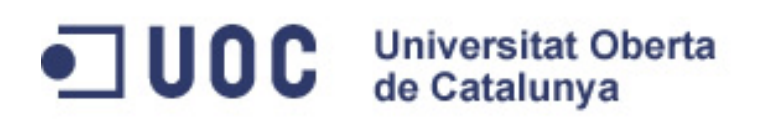

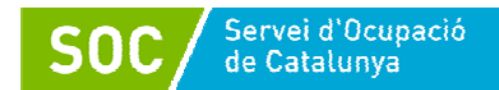

# **Iniciació a l'edició de vídeo**

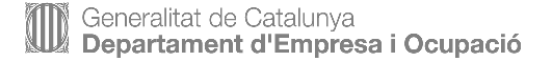

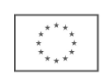

**Unió Europea** Fons social europeu L'FSE inverteix en el teu futur

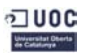

# **Tutorial de VÍDEO**

# **Conceptes, còdecs, formats de vídeo i eines...**

El treball en vídeo comporta distints processos (captura, edició, codificació, gravació i reproducció).

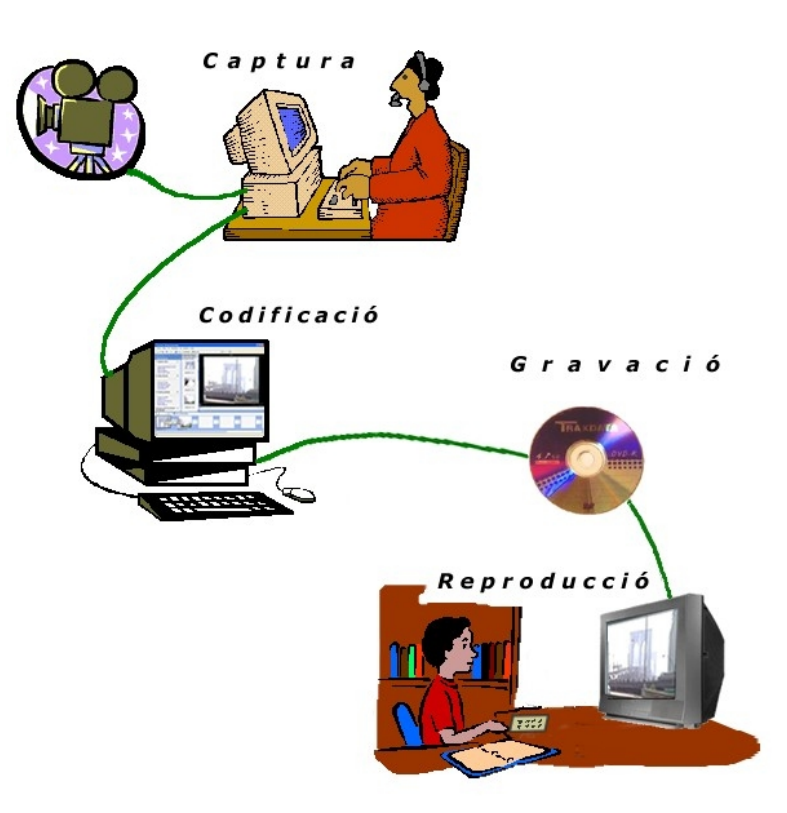

# **Captura**

 És el procediment d'introduir vídeo a l'ordinador. Vies: càmera de vídeo, telèfon mòbil, un VCR (Video Cassette Recorder), un DVD, baixat d'Internet, etc.

## **Edició**

És el procediment de tallar, modificar, elaborar un clip de vídeo.

## **Codificació i renderització**

 És el procediment de compressió d'un clip de vídeo i conversió en format digital definitiu.

## **Gravació**

 És el procediment de traslladar el clip de vídeo a un sistema físic (CD, DVD, etc.).

# **Reproducció**

És la visualització del clip de vídeo.

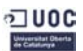

# **Els discs òptics**

Tant l'àudio com el vídeo digital, en els darrers anys, han arribat a les nostres mans (o els hem emmagatzemat) en uns suports físics que anomenem discs: els discs òptics.

# **Tipus i característiques dels discs òptics**

- **Discos no gravables**. Són els anomenats "Rom", com el CD-Rom, el DVD-Rom o el BD-Rom. Aquests estan fabricats (estampats) en indústries del ram.
- **Discos gravables**. Aquests són els que anomenem "verges" perquè permeten que els hi posem (gravem) informació digital (àudio, vídeo, imatges, documents, software, etc.).
	- o **CD-R**. N'existeixen de dues capacitats: 650 Mb i de 700 Mb, els de 12 cm. Els que solament tenen 8 cm, tenen una capacitat de 184 Mb.
	- o **DVD-R/DVD+R**. Els de la referència +R són més moderns i són més recomanables. La capacitat d'ambdós (de 12 cm) és: 4,7 Gb (o de 8,4 Gb si són de doble capa). [Els de 8 cm, emmagatzemen 1,4 Gb (o 2,8 si admenen la doble capa de gravació].
	- o **BD-R**. Els *Blue-ray*també n'hi ha de doble capacitat: 25 Gb i 50 Gb (en dues capes!). [Els de 8 cm, emmagatzemen 7,5 Gb (o 15,6)].
- **Discos regravables**. El propi nom indica la seva funcionalitat. El nombre de cops que es pot gravar/esborrar la informació està entre 300 i 400.

# **Tipus de gravadores**

- **Internes**. Actualment són les més freqüents sobre tot per gravar DVD i BD (gran qualitat!), ja que requereixen una alta taxa de transferència de dades entre el PC (la CPU) i el dispositiu. És recomana utilitzar cables (interns dins la torre) SATA per la seva velocitat de transferència, que pot arribar d'aquí poc a 6 Gbits per segon.
- **Externes**. Aquests dispositius utilitzen unes connexions Firewire (IEEE1394) o USB 2.0 (aviat seran USB 3.0). La versió 2.0 port arribar a una taxa de transferència de 480Mbits/s (que equival a 60Mb per segon). Darrerament han començat a comercialitzar-se dispositius externs amb connexions eSATA que poden arribar a una velocitat de transferència de 300 Mbps.

# **Consideracions legals**

Segons la llei de Propietat Intel·lectual es poden fer còpies "privades" dels discos de música o pel·lícules sempre que es disposi de l'original (comprat legalment, no en el "top manta") i no es tingui la intenció d'obtenir cap mena de benefici econòmic (com seria vendre'n còpies).

Així, copiar en un disc una pel·lícula baixada amb un programa P2P (*Peer to peer*) com l'Ares, eMule, etc., del que no es disposa còpia original comprada legalment, és infringir la llei mencionada.

Apart de tot això, existeix el "cànon" per les còpies privades que, segons s'afirma, serveix per compensar als artistes per aquesta còpia privada..**.** 

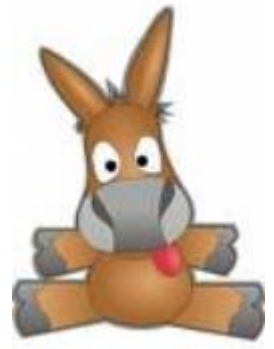

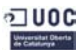

# **Fotogrames**

(frames, marcs, quadres, imatges)

Un vídeo és una sèrie de imatges (fotografies) que passen a gran velocitat.

El fotograma és la unitat en una seqüència o tros de vídeo que conté imatge i/o so.

El fotogrames consten de dos camps, entrellaçats.

Cada camp està compost de línies horitzontals. (Les línies senars formen el camp 1 i les parelles, el camp 2).

En la imatge adjunta, fotograma (mal codificat) que ens permet veure les línies horitzontals que el formen.

**Freqüència dels fotogrames** (**fps**, fotogrames per segon):

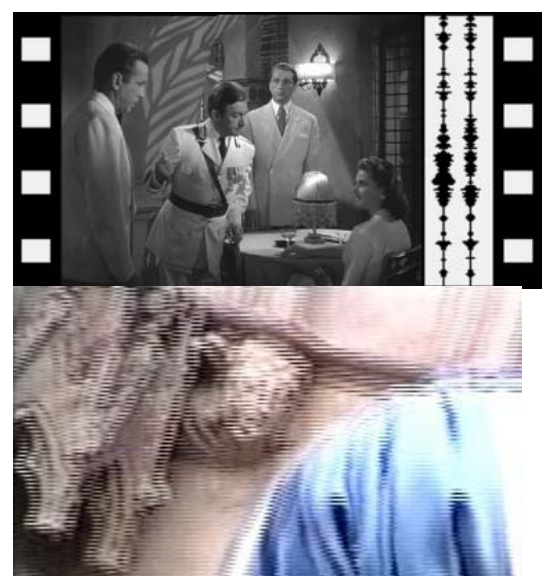

Als EUA utilitzen el sistema de vídeo NTSC: conté 525 línies i 60 camps per segon. És a dir, les imatges d'un vídeo s'emeten a 30 fotogrames per segon.

A Europa s'utilitza el sistema de vídeo PAL: conté 625 línies i 50 camps per segon. És a dir, les imatges s'emeten a 25 fotogrames per segon.

Alta definició | *High Definition* (**HD**) Eleva el nombre de línies. PAL, de 625 passa a 1250. NTSC, de 525 a 1080. Doble la quantitat de fps (de 25 a 60).

## **Vertadera alta definició:**

1080p presentaria 1080 línies tot el temps, i en 60 fps.

720p presentaria 720 línies tot el temps, i en 60 fps. En els EUA en transmissions de HDTV utilitzen 720p 60.

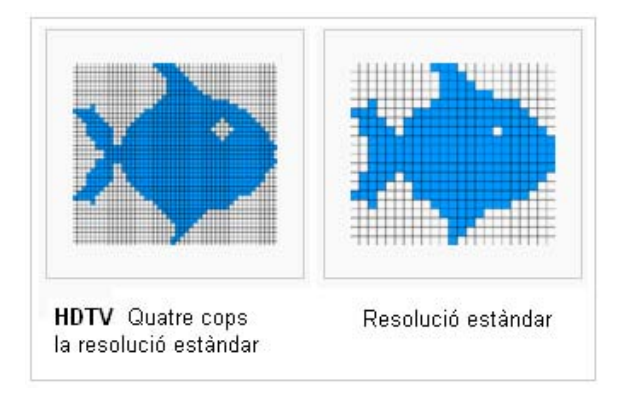

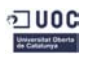

# **El pes dels fitxers d'àudio i vídeo**

Les dades dels fitxers de vídeo i d'àudio ocupen molt espai. Són molt voluminosos, sobre tot els de vídeo. Quan es va començar a digitalitzar el so i les imatges en moviment, aquests

fitxers, en estat natural, tendien a ser gegantins. Apart d'aquest problema d'espai (els discos durs no tenien la cabuda que ara tenen) hi havia el problema del hardware que havia de controlar una quantitat molt elevada de dades perquè l'àudio s'escoltés adequadament i el vídeo no es veiés a salts (o pixel·lat).

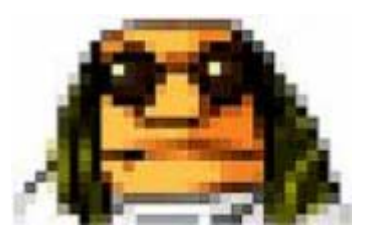

Per aquest motiu es va recórrer a la compressió de l'àudio i del vídeo. Ens referim a un tipus de compressió "interna", sense necessitat de fer córrer manualment cap mena d'aplicació.

# **Quant ocupa un fitxer de vídeo sense compressió...**

Un segon d'una gravació d'una càmera de vídeo DV, en format PAL, amb una mida de fotograma (marc o imatge) de 720 x 576 píxels i de 25 fotogrames per segon, requereix l'espai següent:

720 x 576 x 25 x 3 (cada píxels necessita 3 bytes per anotar la informació de color) = 29,66 Mb/s.

Una hora d'aquest vídeo (sense comprimir), ocuparia una mica més de 104 Gb!

Si l'hora de gravació fos en HD (alta qualitat), el volum pujaria a 521,42 Gb (i parlem solament d'una hora! I un llarg metratge acostuma a durar uns 90 minuts!).

# **Els còdecs**

El terme còdec prové de la contracció codificador/decodificador (que equivalen a compressor/descompressor). El còdec seria aquell programa específic que comprimeix (a l'hora de desar la informació d'àudio i/o vídeo) i que descomprimeix quan es vol reproduir aquest tipus d'informació.

# **Tipus de còdecs**

**Amb pèrdua** Són els que al comprimir provoquen (alguna) pèrdua de qualitat en la imatge i el so. Són els més utilitzats.

**Sense pèrdua** Són els que al comprimir no provoquen cap pèrdua de qualitat en la imatge i el so. Però, la mida que poden aconseguir es diferencia poc del pes del fitxer original.

Els còdecs (amb pèrdua) més utilitzats són DivX, XviD, MP3 i H.264

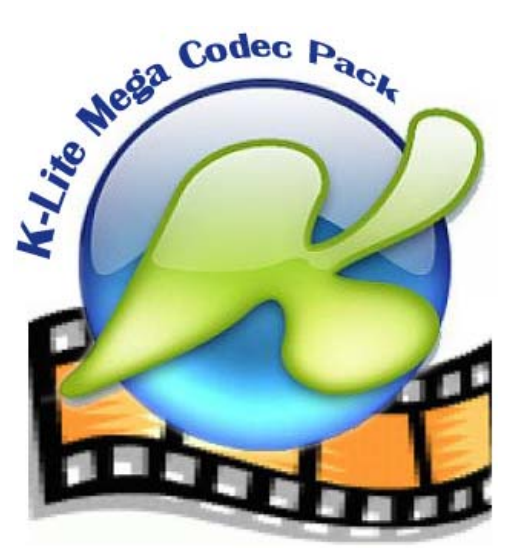

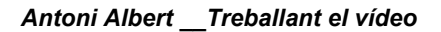

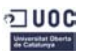

# **Fitxers contenidors**

En el món de l'àudio i el vídeo hi acostuma a haver alguna mena de confusió entre els còdecs, els formats i les extensions dels fitxers. És bo saber-ne la diferència.

Quan tenim un fitxer .avi, .mov, .mp4, o .3gp acostumem a dir que el clip que tenim és de format AVI, MOV, etc. Realment aquests fitxers són més aviat contenidors (dins seu contenen informació d'àudio i/o de vídeo comprimida amb algun còdec d'àudio i algun còdec de vídeo, respectivament).

Així un fitxer AVI (Audio Video Interleave; àudio i vídeo entrellaçats) pot contenir un vídeo codificat en DivX i l'àudio codificat en MP3. O, altres fitxers AVI poden contenir un vídeo en Xvid i l'àudio en PCM.

Són fitxers contenidors els fitxers AVI, QuickTime (propietat d'Apple), Matroska (Open Source!) Els fitxers AVI tenen les extensions .avi

Els fitxers QuickTime poden tenir les extensions .mov, .qt

Els Matroska tenen les extensions .mkv (pel vídeo), .mka (per l'àudio) i .mks (pels subtítols).

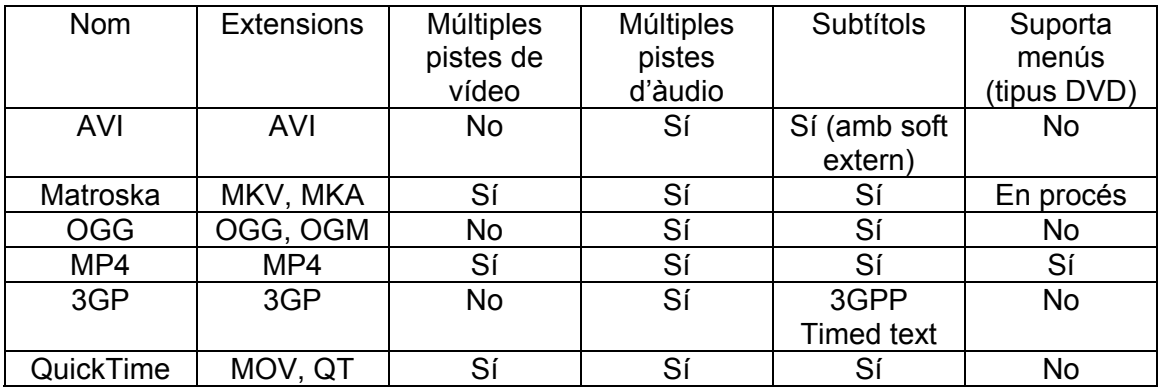

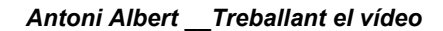

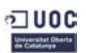

# **AVI**

Abreviatura d'*Àudio Vídeo Interleave* (intercalat o entrellaçat).

Les dades d'àudio i de vídeo s'emmagatzemen juntes: un segment de dades de vídeo és seguit d'un segment de dades d'àudio.

La **compressió** en un AVI:

Es basa en els keyframes o fotogrames clau que es copien sencers; mentre que de la resta dels fotogrames solament es grava algunes parts.

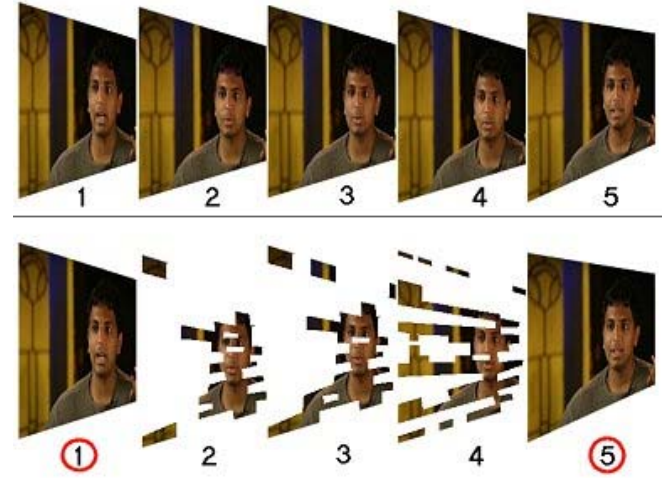

Per això en la compressió hi ha disminució de volum del fitxer però, també, variació (pèrdua) de qualitat o resolució.

Al descomprimir-se (decodificar-se en la visualització) els fotogrames parcials es reconstrueixen a partir dels fotogrames clau. Com més fotogrames clau tingui el vídeo més qualitat (però llavors tindrà més volum o pes).

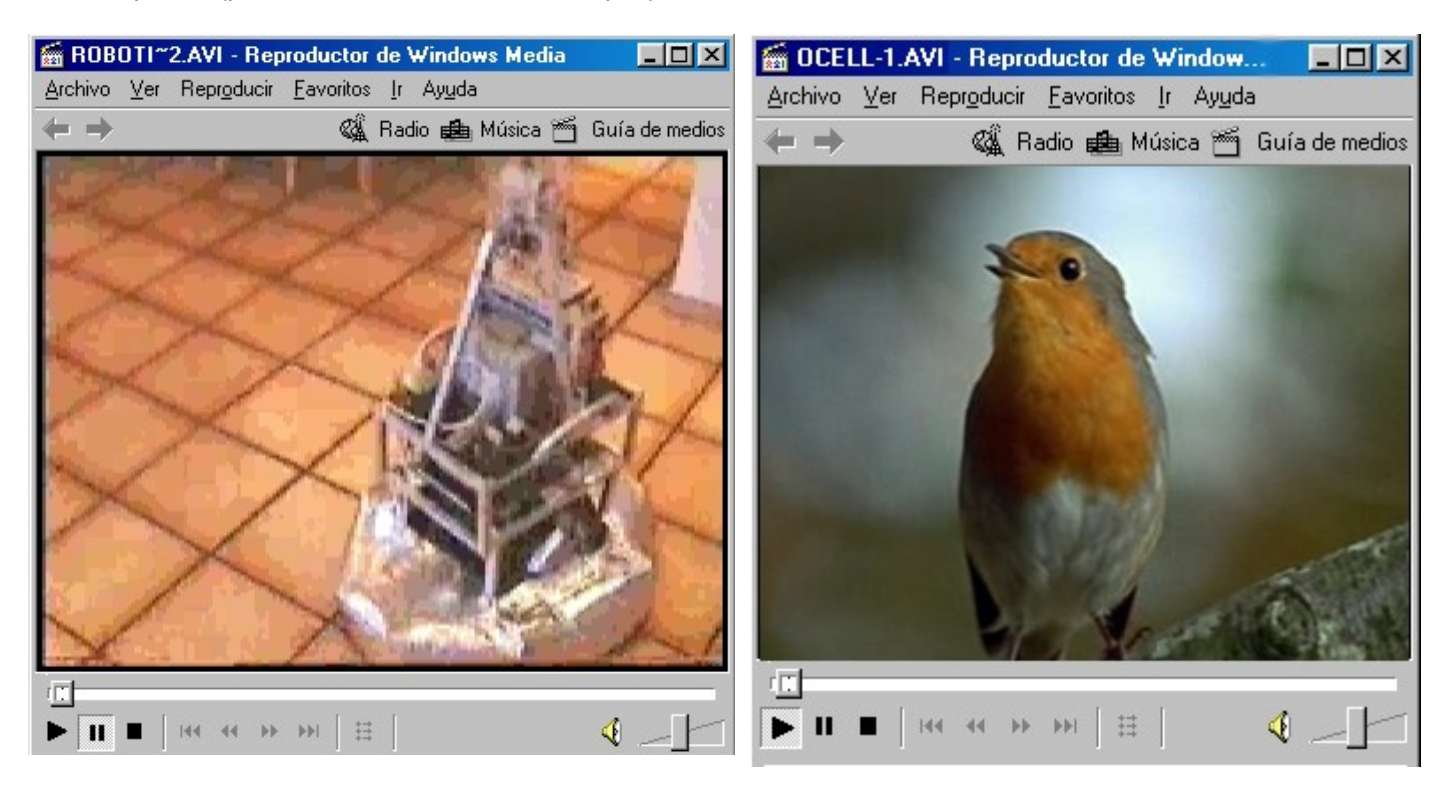

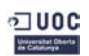

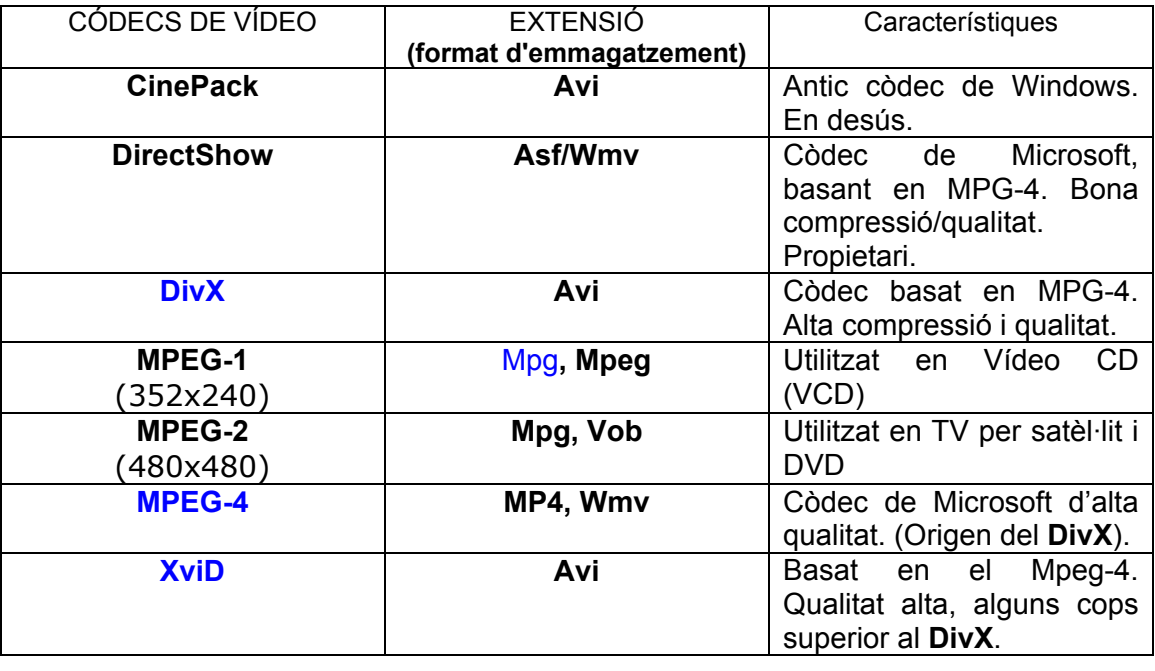

**MPEG-4** és un format contenidor estàndard que està en desenvolupament i se l'associa a l'alta definició —**HD**. Les seves etapes s'enumeren en parts:

**MPEG-4 Part 2** (inclou Advanced Simple Profile, utilitzat per còdecs com el **DivX**, **Xvid**, Nero Digital, **3ivx** i pel Quicktime 6).

**MPEG-4 Part 10** (engloba MPEG-4 **H.264**/**AVC** -Advanced Video Coding-, utilitzat pel x264 còdec, pel Nero Digital AVC, pel Quicktime 7, i pels nous formats d'emmagatzemen com el Bluray Disc).

**MPEG-4 Part 14** Les extensions que utilitza aquest contenidor són mp4, m4a i m4v. Els telèfons mòbils utilitzen el contenidor **3GP** que és una versió simplificada del MP4.

**RMVB** és la sigla de **Real Media Variable Bitrate**. Es un format contenidor desenvolupat per **RealNetworks** a partir del format **RealMedia**. Es caracteritza per emmagatzemar dades amb bitrate variable (bitrate: quantitat de dades –bits– per segon) en lloc de constant. La seva extensió és **.rmvb** i utilitza uns còdecs de la casa **Real** i aconsegueix uns fitxers la meitat de petits que amb els còdecs habituals (DivX ó XviD), sense perdre qualitat. (Un vídeo de 700/800 Mb pot convertir-se en 380 Mb).

**FLV** és un format **contenidor** propietari d'**Adobe** que suporta vídeo codificat amb H.263 i **H.264**.

Els vídeos que ofereix **Youtube** actualment tenen una resolució de 320×240. Darrerament han millorat la seva qualitat, via una nova compressió i ara molts tenen una resolució més gran: 480×360.

Els vídeos d'alta qualitat (**HQ**) de **Youtube** abasten aquests:

- **HQ18** 480x270 còdec avc1 format / contenidor mp4
- **HQ35** 854x480 còdec h264 format / contenidor flv
- **HQ22** 1280x720 còdec mp4a format / contenidor mp4

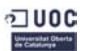

# **Còdecs d'àudio**

**Wav** és un dels formats més antic creat per Microsoft i IBM per emmagatzemar àudio sense comprimir i per tant perdre qualitat. Acostumen a ser uns fitxers pesats. Acostuma a utilitzar una taxa freqüència de mostratge (*frecuencia de muestreo/ sampling rate*) de 44,1 KHz. Això equival a la mateixa qualitat d'un CD d'àudio (CD-A).

[*Freqüència de mostratge*: Quantitat de mostres per segon que s'anoten d'un senyal (de so, per exemple) analògic, per convertir-la en valors digitals. Les habituals en àudio són 44,1 KHz, 48 KHz i darrerament 96 KHz per gravacions d'alta qualitat].

**MP3** El format MPEG-1 Audio Layer 3 (conegut abreujadament com a **MP3**) és el format compressor més popular dels darrers anys. És un sistema de codificació d'àudio amb pèrdua, però que queda ocult a l'oïda humà. El que es fa desaparèixer del fitxer d'àudio són aquells sons que queden més enllà del que pot percebre l'audició humana. El sistema MP3 és

l'habitual per comprimir l'àudio de les pel·lícules en AVI.

**WMA** Es un format propietari de Microsoft. El **Windows Media Audio** engloba de fet quatre còdecs diferents: WMA, WMAPro, WMA Lossless (sense pèrdua) i WMA Voice). El WMA pot incloure una protecció anticòpia coneguda amb les sigles DRM.

**AAC** L'**Advanced Audio Coding** té la denominació tècnica

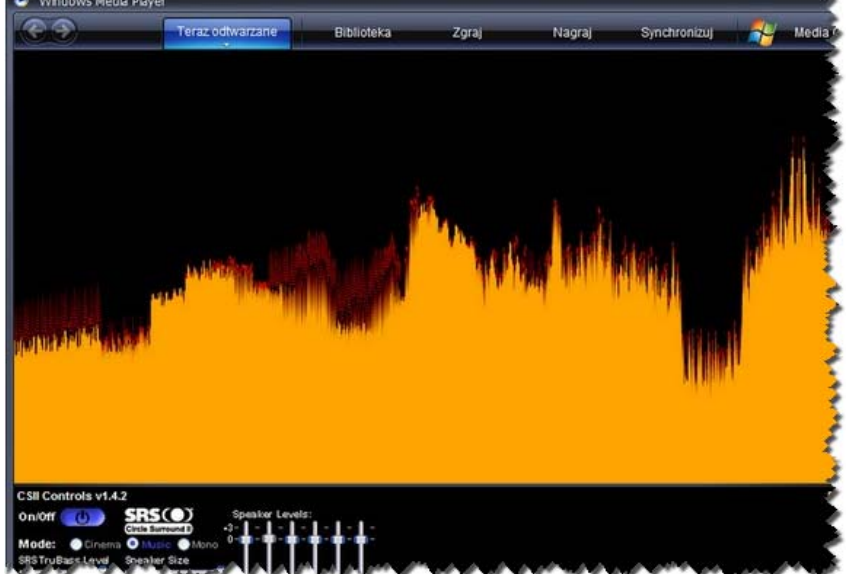

MPEG-4 Part 3. És el successors del MP3 que va més enllà en possibilitar fins a 48 canals d'àudio, més 16 canals de greus, 16 de diàleg i fins a 16 de dades. És un sistema que facilitarà les programacions multiidioma. Els **iPod** està fent molt popular aquest tipus de format. També s'ha introduït en la consola de joc **Sony PlayStation 3**, en la **Wii** de Nintendo i en telèfons mòbils com alguns model de **Nokia**.

Altres còdecs d'àudio menys coneguts són:

**OGG** de la casa Vorbis (www.vorbis.com)

# **Formats compressors d'àudio sense pèrdua:**

**FLAC** Free Lossless Audio Codec (flac.sourceforge.net)

**Monkey's Audio** Aquest format utilitza l'extenció **.ape** (*www.*monkeysaudio*.*com*)*

Ambdós formats aconsegueixen reduir la mida d'un fitxer d'àudio pràcticament a la meitat, sense pèrdua...

Aquests dos sistemes de compressió són els recomanats per fer molt bones còpies dels CD d'Àudio originals que posseïm.

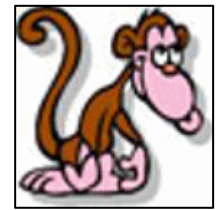

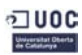

Tauler de control  $\Box$ dx Fitxer Edita Visualització Preferits Eines Ajuda  $\frac{1}{2}$ C Endarrere + 0 + 3 0 Cerca C Carpetes 111 Adreça **D** Tauler de control v DVés も X 41) 5  $\bullet$ 界  $\bigcirc$ 92 Tauler de control  $\overline{\mathbb{R}}$ Administrador<br>de sonido HD Afegeix o<br>suprimei... Comptes<br>d'usuari Actualizaciones Addició de Asistente para Barra de Centro de **B** Canvia a la visualització per categories automáticas seguridad maquinari configuració... tasques i...  $\beta$  $\mathbf{O}$ C  $\rightarrow$  $\bigcirc$ Fig  $\mathbb{C}$  $\hat{\mathbf{x}}$ Vegeu també Configurar red Connexions de Controladors<br>inalámbrica la xarxa de jocs Dispositius de Eines<br>so i d'àudio d'administració Correu Data i hora Escàners i càmeres Windows Update Ajuda i suport tècnic  $\frac{1}{\sqrt{2}}$ Ġ.  $\frac{1}{\ln 2}$ G  $\mathbf{E}$  $^{\circledR}$  $\overrightarrow{J}$ NVIDIA nView Firewall de Impressores i<br>faxos **NVIDIA** Opcions<br>d'accessibilitat Opcions de les<br>carpetes Opcions del<br>telèfon i ... Java Windows Control Panel Desktop M... S.  $\bullet$  $\begin{array}{c}\n\bullet \\
\bullet \\
\bullet\n\end{array}$  $\bigcirc$  $\bigodot$ 旱 一 **EXA** Opcions<br>d'Internet Pantalla Ratoli Teclat Opcions Opcions Sistema d'energia regionals i ... planificades  $\mathbb{B}$ F  $\mathbf{R}$ Tipus de lletra Windows Veu CardSpace

# **Els còdecs d'àudio i de vídeo del PC**

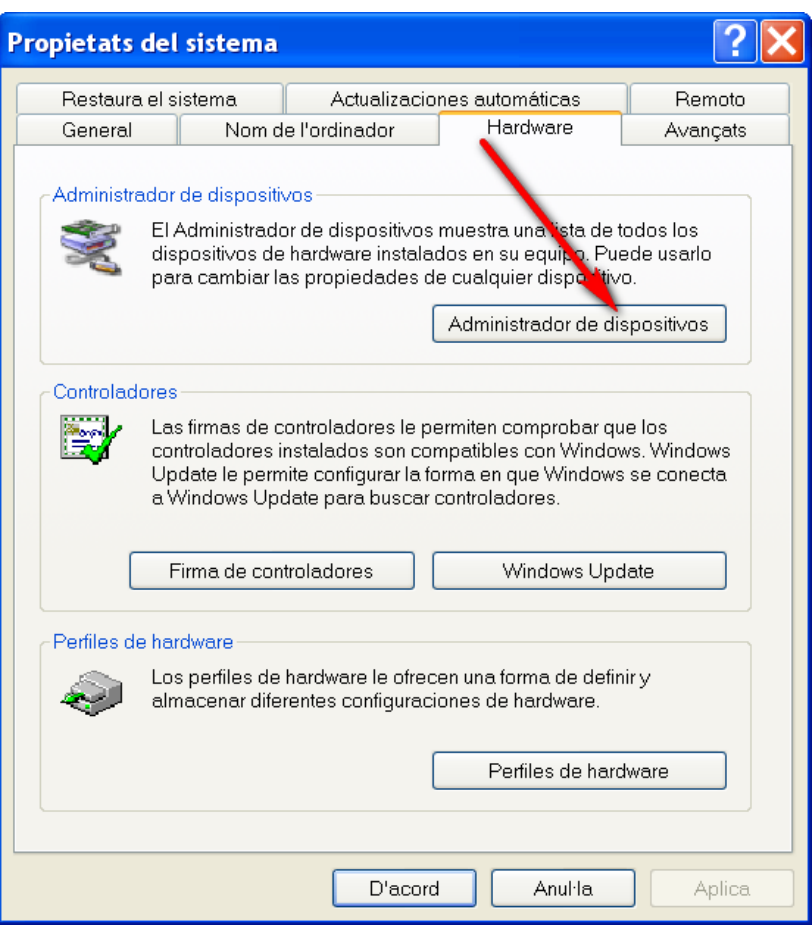

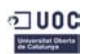

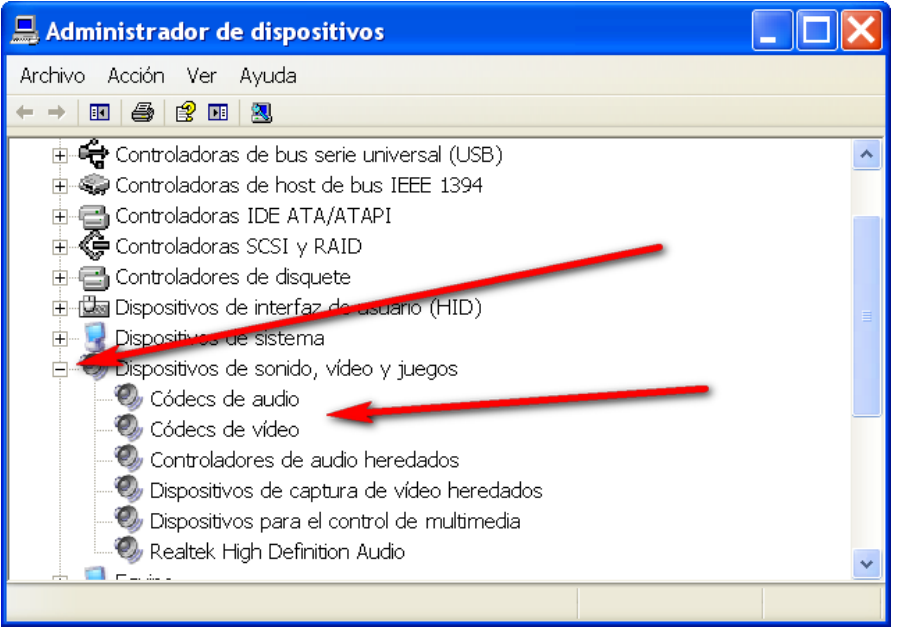

# **Els còdecs d'àudio...**

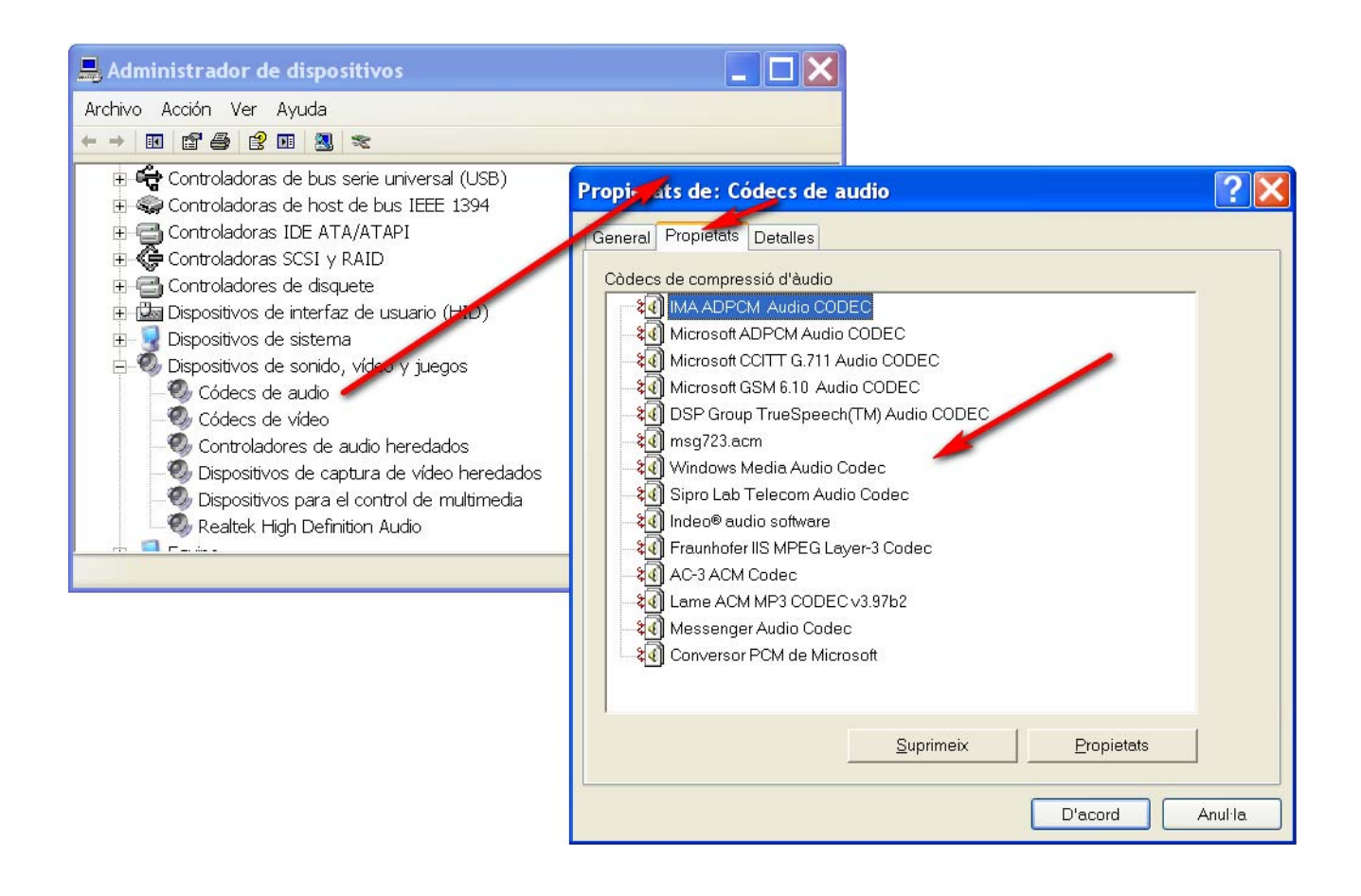

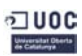

# **Els còdecs de vídeo...**

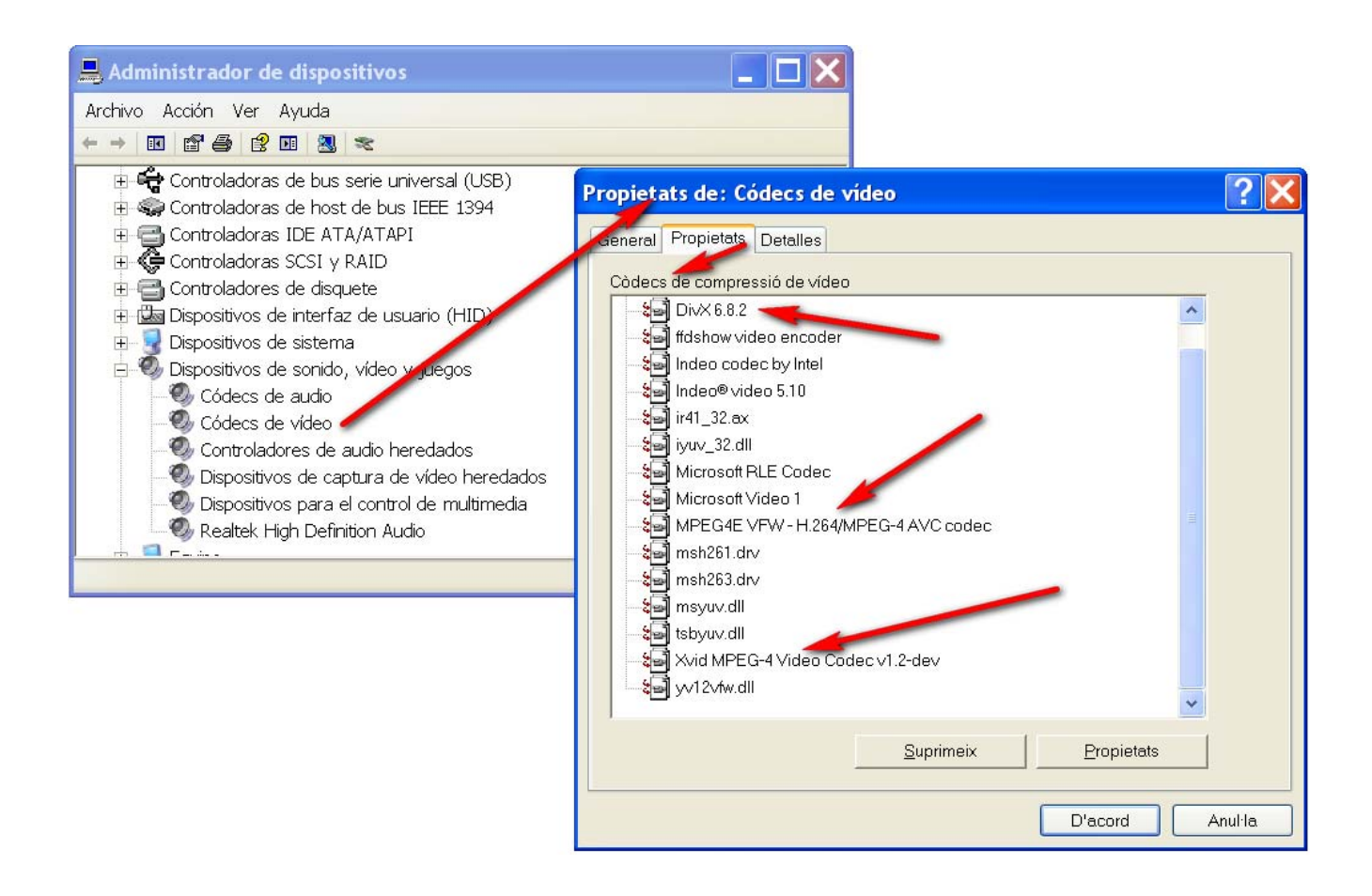

**Podem cercar més còdecs (d'àudio o vídeo) a Softonic.com**

**Alguns dels packs de còdecs recomanats són: K-Lite o ffdshow.** 

**http://www.xpcodecpack.com/**

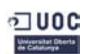

# **Reproductors de vídeo**

**BS Player** 

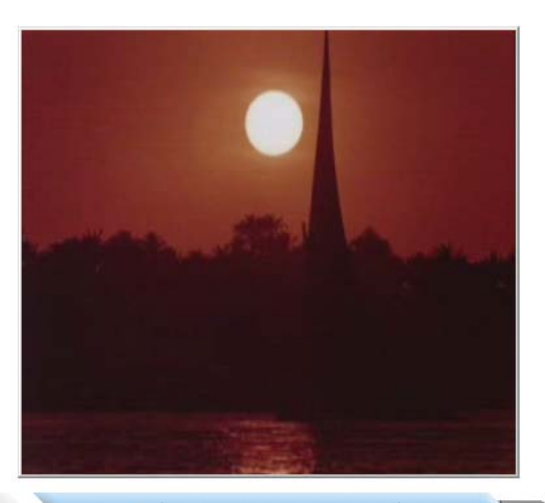

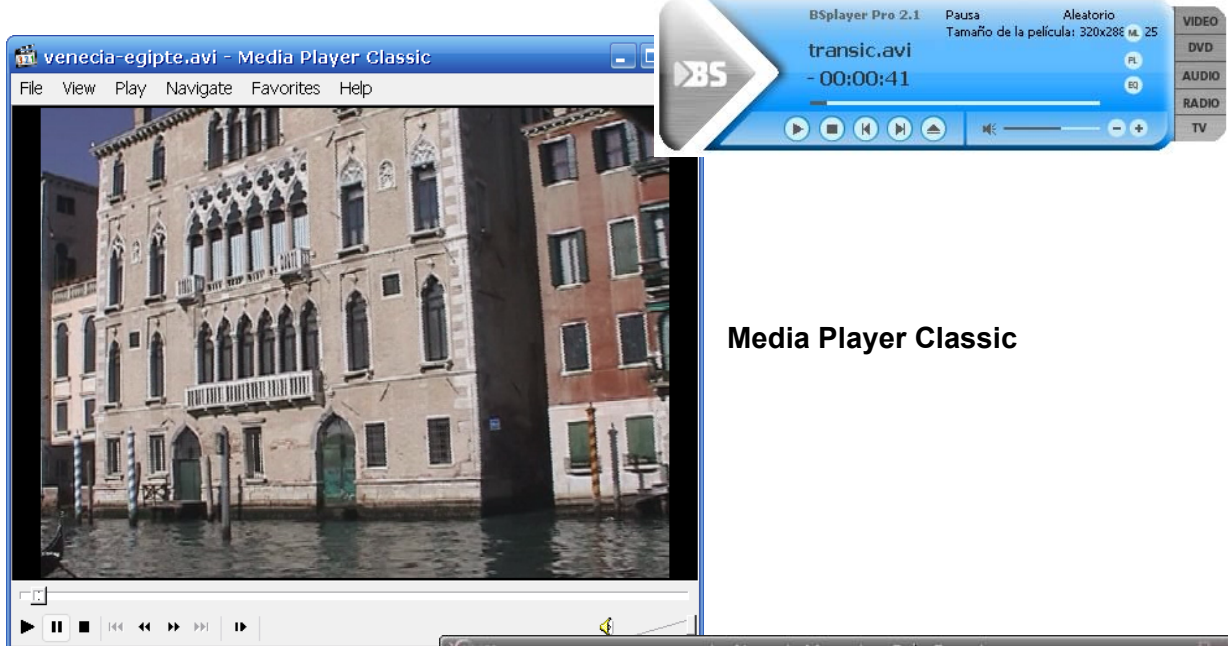

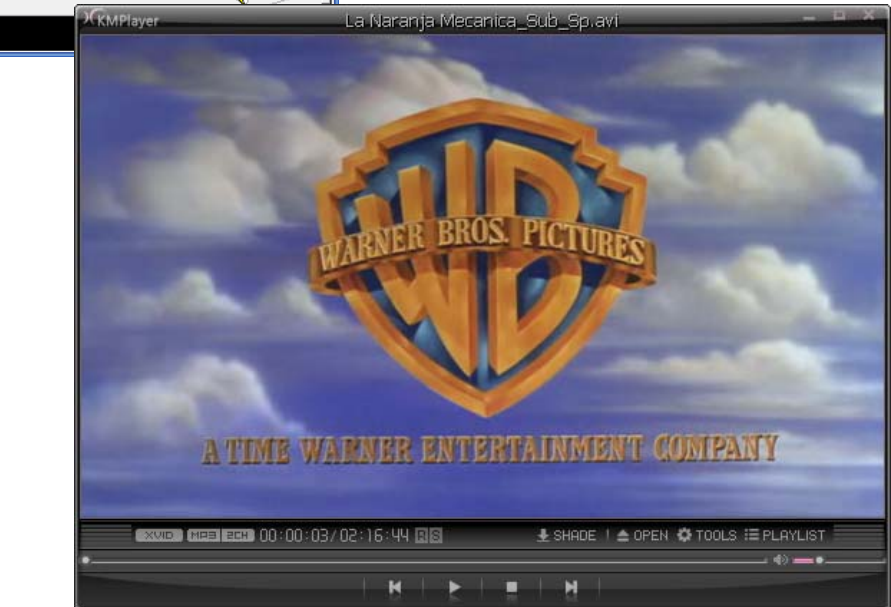

**KM Player** 

Pausec

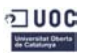

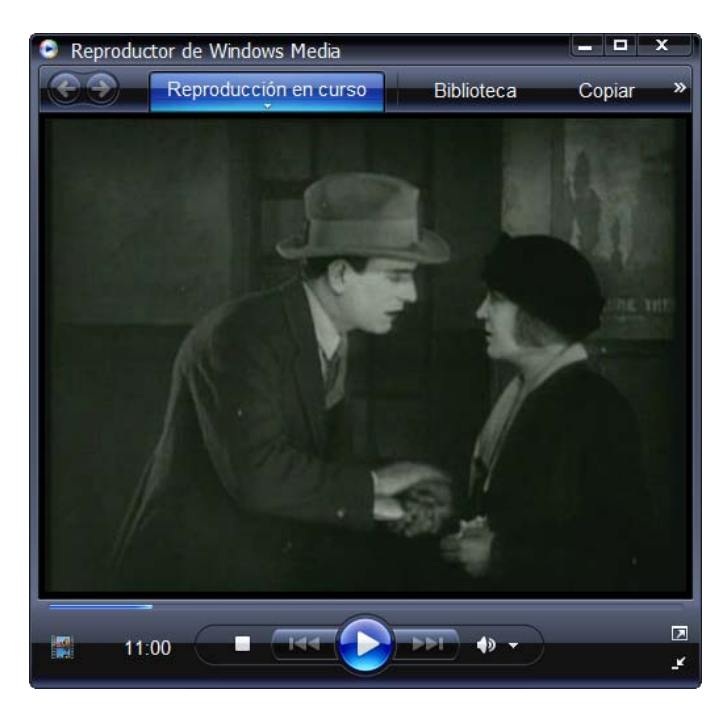

**Reproductor de Windows Media** 

# **Editors de vídeo**

**VirtualDub eina per capturar, editar i codificar vídeo. Gratuït.** 

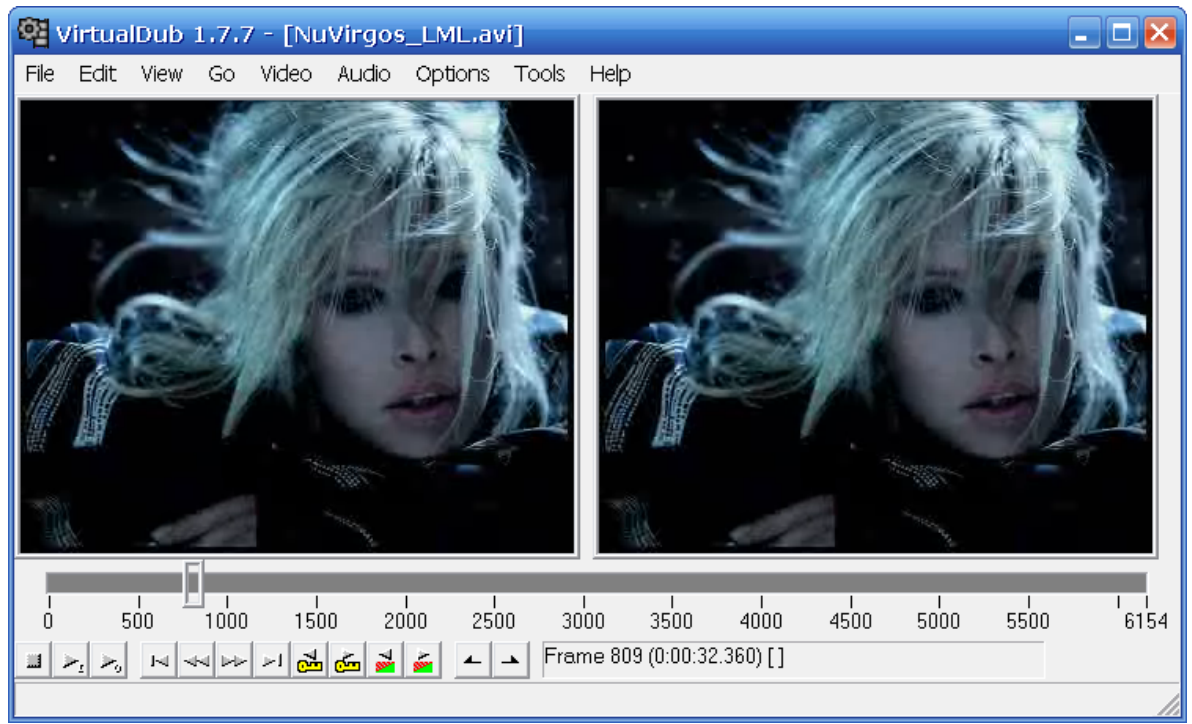

**http://www.virtualdub.org/** 

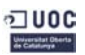

**Movie Maker. Gratuït.**

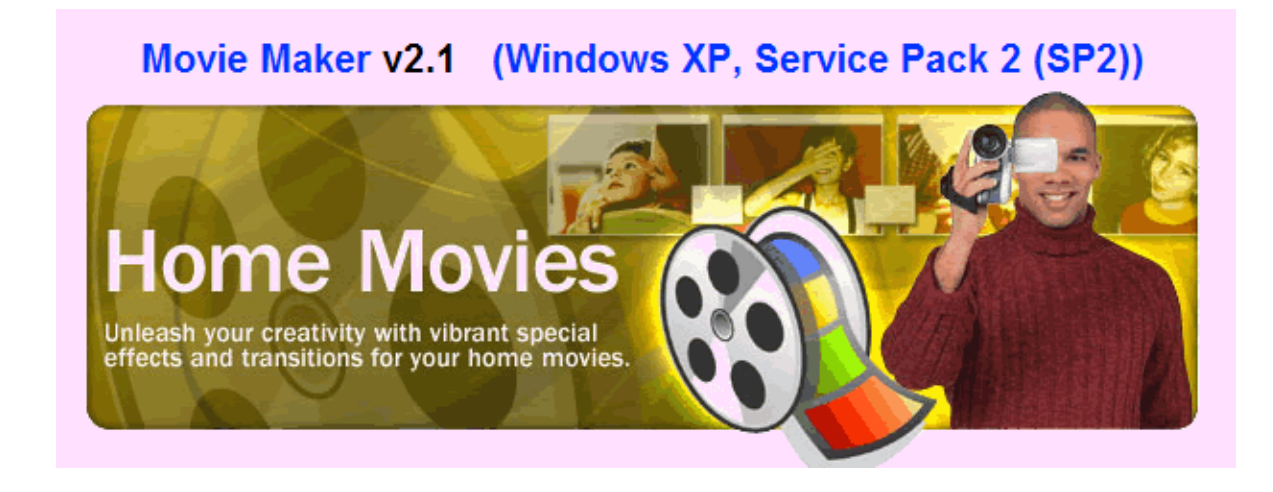

**Studio 12 (Pinnacle)** [**HD**] Programa comercial (*Shareware*).

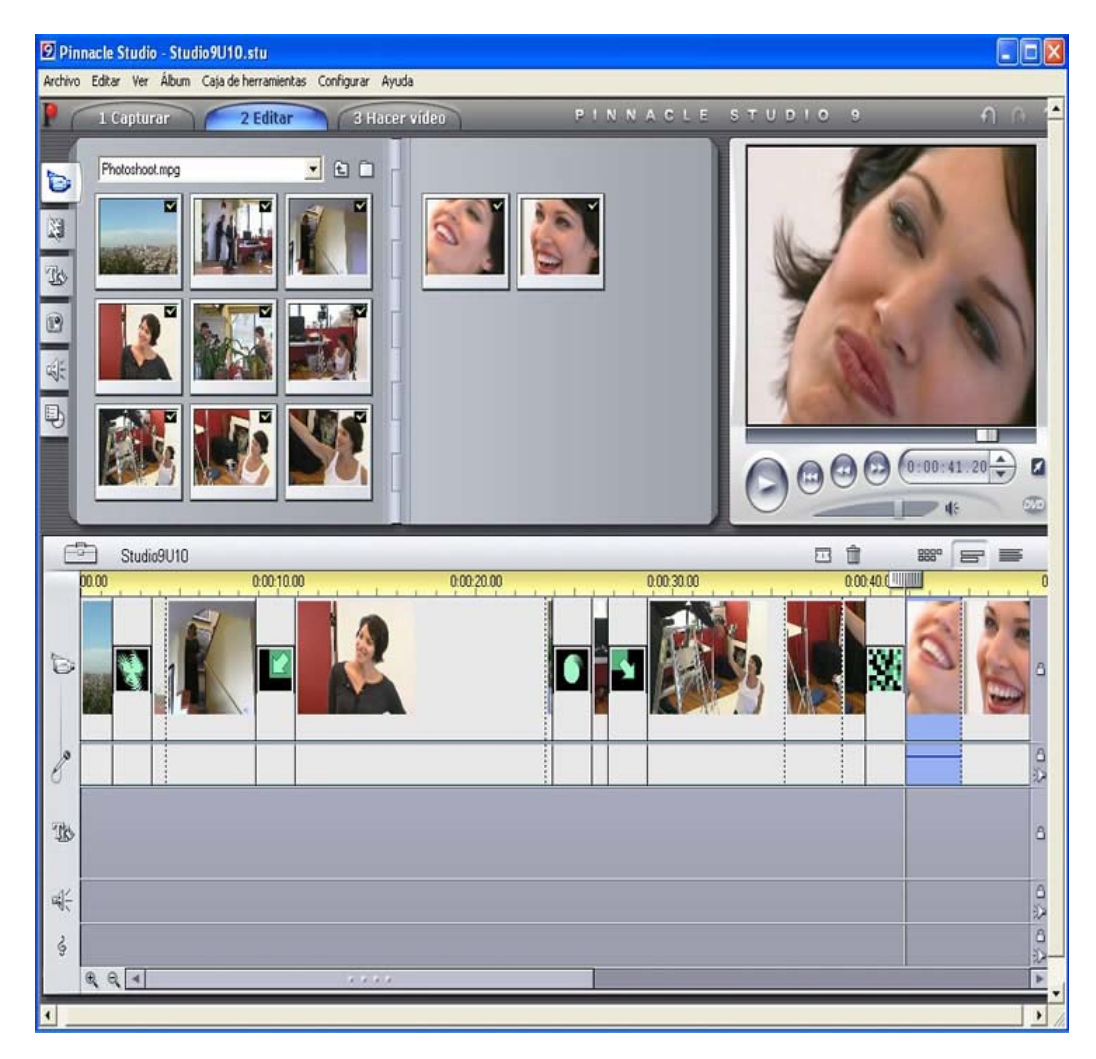

# Descobreix... el món de la imatge digital

# Tutorial 2

# Curs "Iniciació a l'edició de vídeo"

**Àrea de Capacitació Digital Estudis d'Informàtica, Multimèdia i Telecomunicació** 

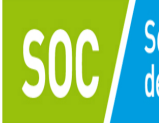

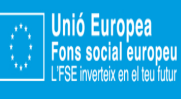

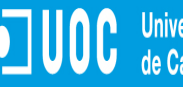

OUOC Universitat Oberta

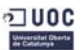

# **Tutorial de VÍDEO (2)**

# *Edició de vídeo digital*

Editar vídeo en un PC és modificar el vídeo.

- S'anomena edició no lineal de vídeo a l'ús de l'ordinador per editar vídeo. (L'edició lineal és el mètode clàssic d'edició emprat en les productores cinematogràfiques).
- En el procés d'edició organitzem i reordenem les escenes no seguint el procés temporal en què s'ha gravat la pel·lícula.
- Hi ha material complementari plugins- que ofereixen elements nous (text, efectes, transicions) a incorporar al vídeo en procés d'edició. (Alguns gratuïts, altres comercials).
- El resultat segons el programa (i el maquinari) emprat pot ser d'alta qualitat.

# **Windows Movie Maker**

Windows Movie Maker és un programa d'edició de vídeo que Windows incorpora en el seu sistema operatiu.

**Editar vídeo** consisteix en seleccionar, ordenar i retallar clips de vídeo.

- Enllaçar clips de vídeo amb transicions.
- Introduir-hi efectes.
- Introduir, combinar o canviar el so.
- Posar títol i text (a pantalla completa o en sobreimpressió).
- Incloure imatges fixes (a pantalla completa o en sobreimpressió)
- Introduir so (veu) o música.

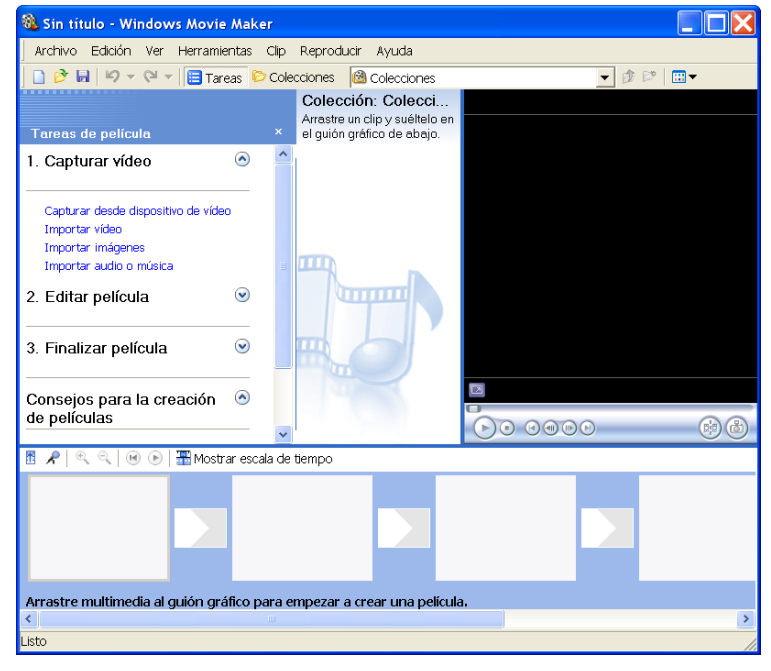

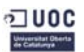

#### *Antoni Albert \_\_Treballant el vídeo*

# **Projecte i pel·lícula**

*Projecte* és el fitxer generat amb el programa d'edició de vídeo (com el WMV) i és amb el qual podem anar editant i modificant.

**Pel·lícula** és el fitxer de vídeo **definitiu** que ja no podem, en principi, editar ni modificar. És el que ja està a punt de ser visualitzar en un **reproductor de vídeo**.

És recomanable anar desant el projecte, així evitarem que en cas de problema (bloqueig del PC) perdem el que hem fet.

Per començar, sempre se'ns demana que fem un "nou projecte".

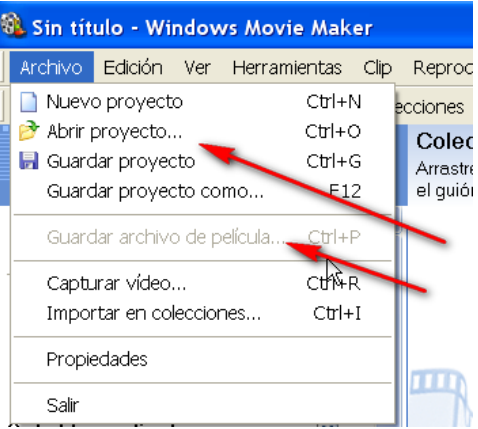

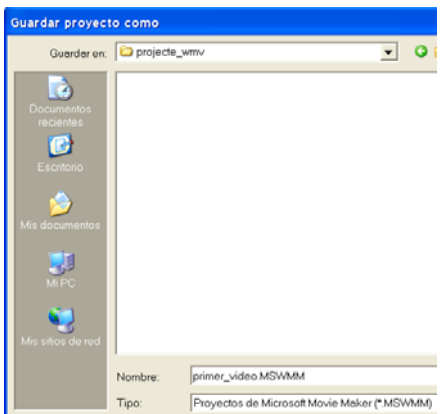

#### **Tauler de tasques (Panel de tareas)**

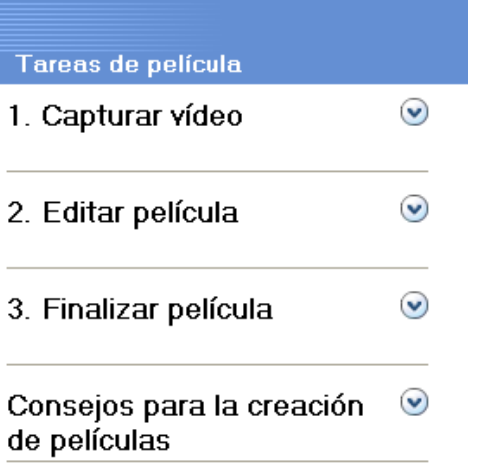

**Entrar el material** 

La *captura de vídeo* es pot fer des d'alfgun dispositiu de vídeo (Reproductor DVD, reproductor VHS; càmera de vídeo, etc.)

Les tasques a fer es poden dividir en tres etapes:

- 1. **Entrar el material** (clips de vídeo, imatges i/o àudio o música). Un clip de vídeo és un tros de vídeo.
- 2. **Editar els clips de vídeo** (ajuntar-los, tallarlos, introduir-hi efectes, transicions, text, etc).
- 3. **Crear la pel·lícula** (ajuntar tot els clips de vídeo amb les manipulacions introduïdes) i gravar-la (en el disc dur, en un CD, DVD, etc.)

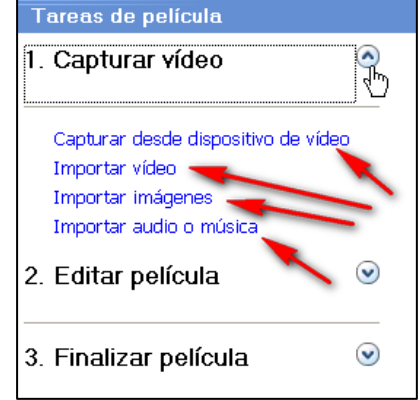

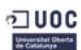

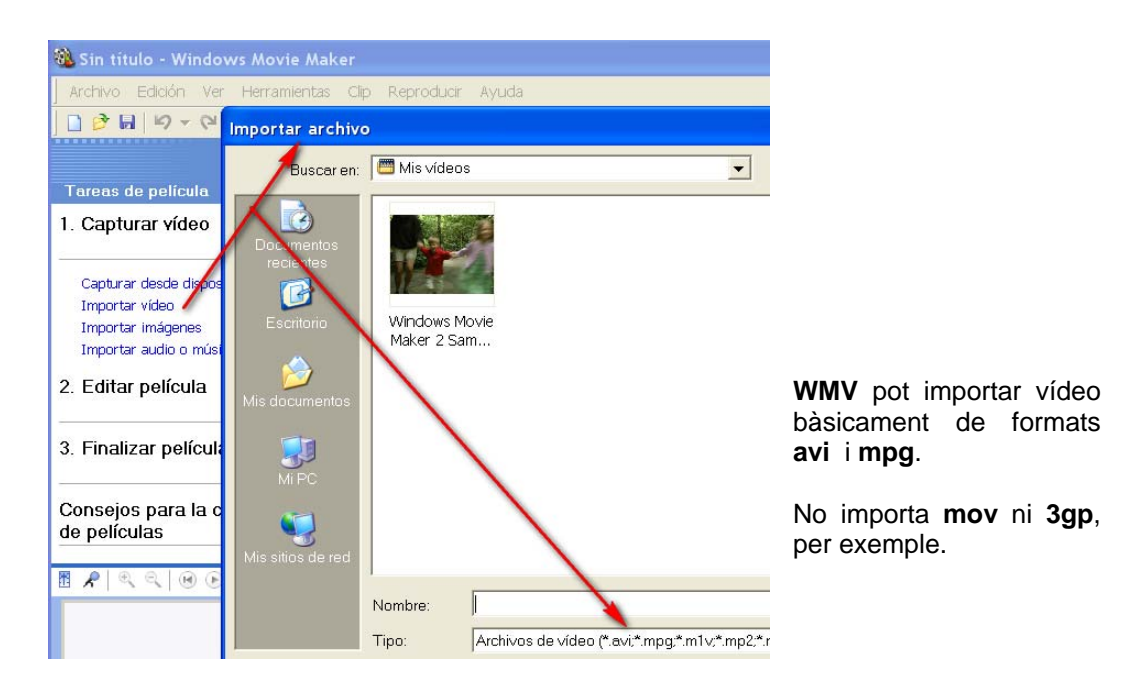

Fent clic sobre els clips de vídeo, ajudant-nos amb la tecla **Ctrl**, podem elegir els clips desitjats...

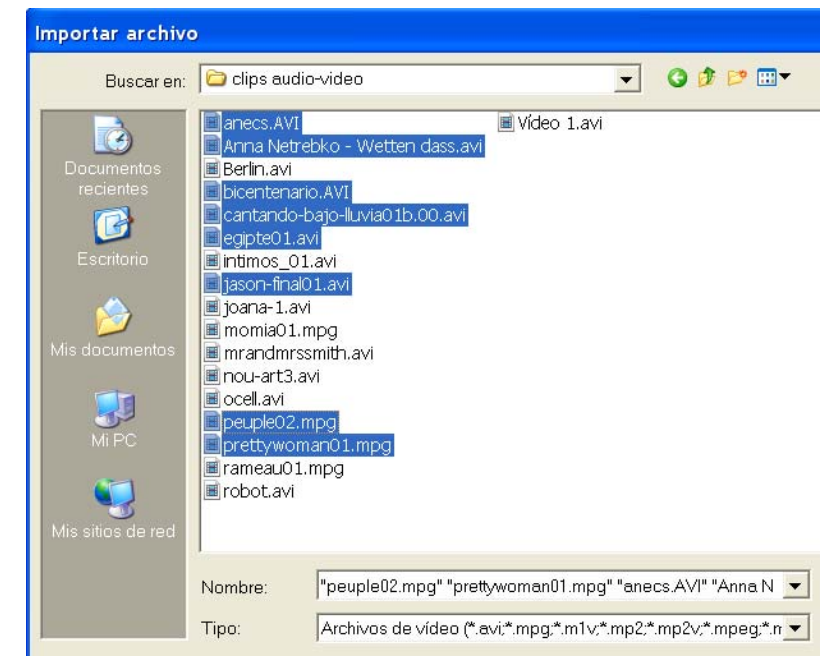

Comença la importació dels vídeos que hem seleccionat...

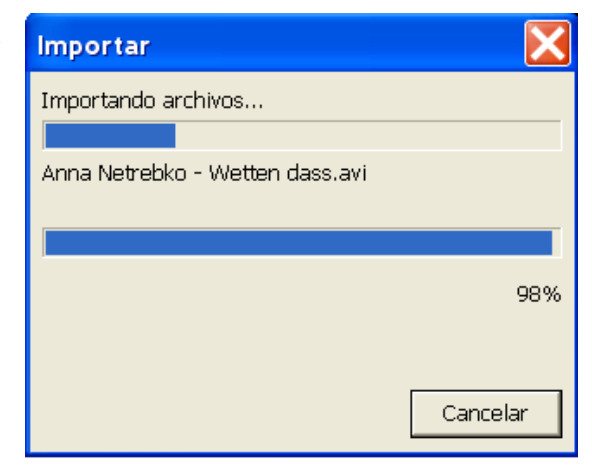

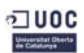

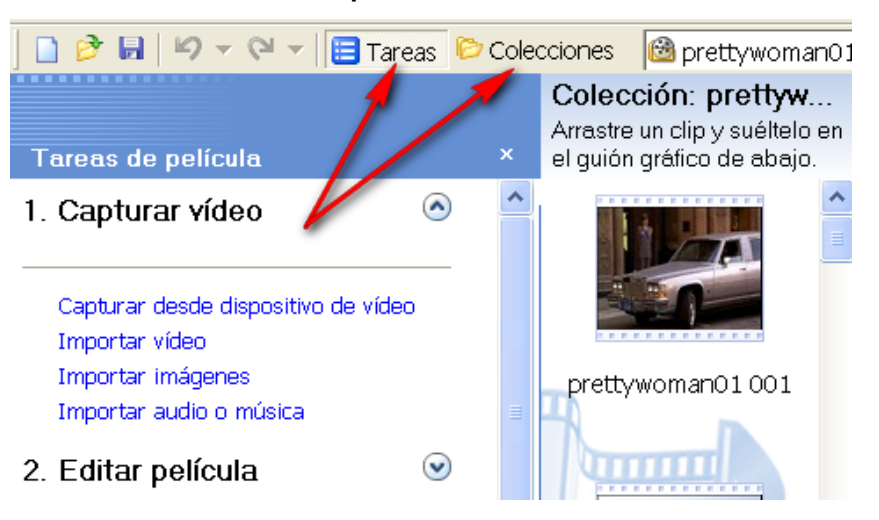

Atenció a dues icones fonamentals: **Tasques**/**Tareas** i **Col·leccions**.

Des d'aquestes icones podrem anar a unes opcions o a unes altres... Darrera de **Col·leccions** hi tenim tots els clips de vídeo que hem *importat*.

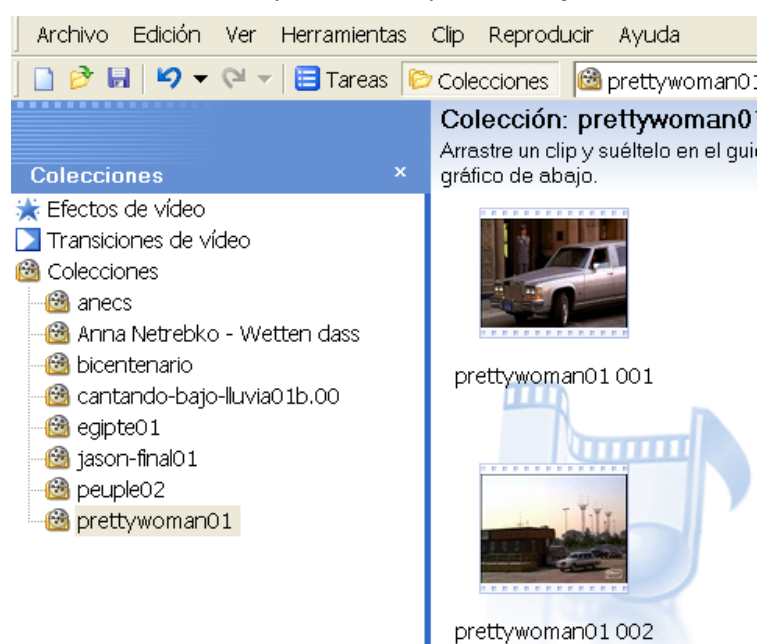

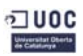

# Observa la imatge següent:

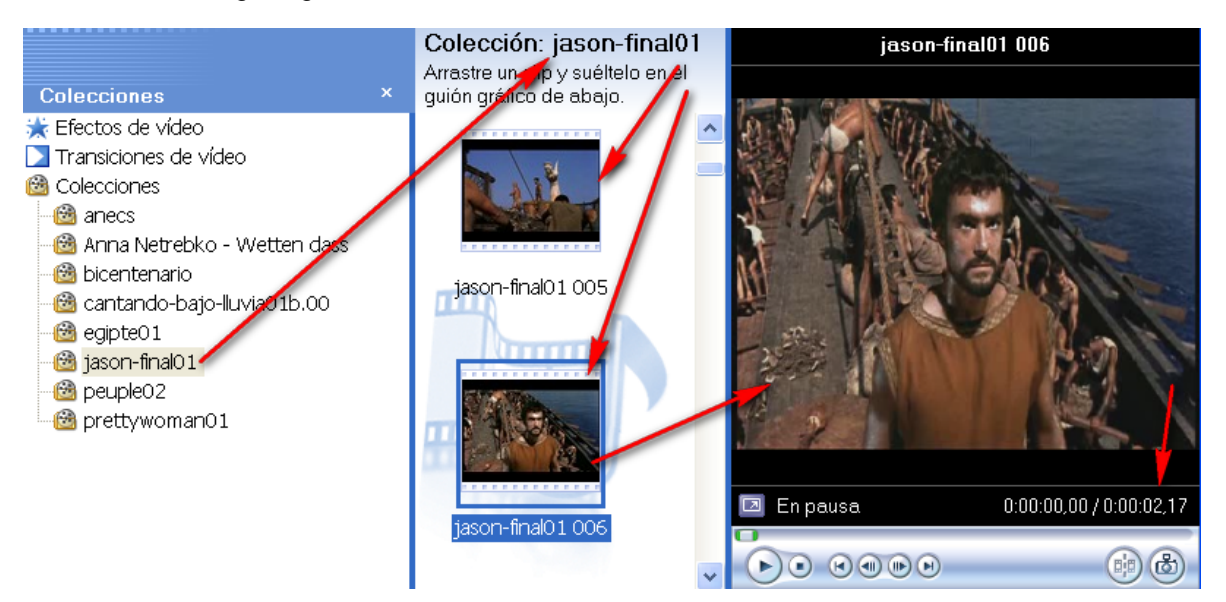

Hem seleccionat un clip de vídeo. Aquest està (aparentment) tallat per **escenes**. Segons la longitud i el canvi de colors i llum dels fotogrames hi haurà més o menys escenes.

L'escena seleccionada, apareix en el visor del clip; on veiem la duració del clip (en la imatge 2,17 segons).

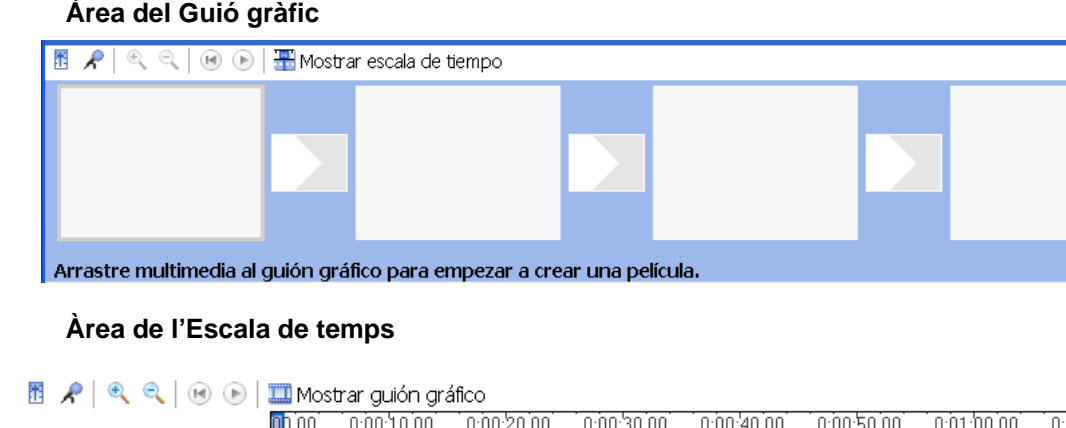

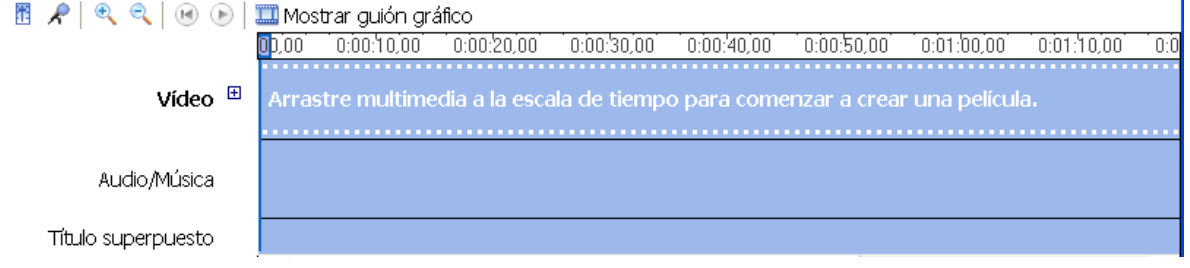

L'àrea de **Guió gràfic** és per iniciar la feina; per polir-la utilitzarem l'**Escala de temps**.

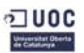

# **Comencem la feina!**

Sols hem de triar una escena i arrossegar-la amb el ratolí al lloc que volem...

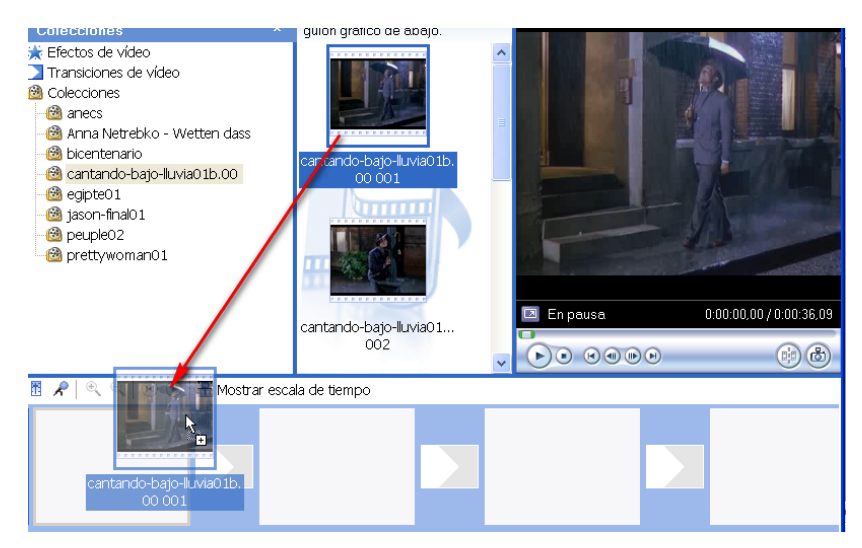

Per exemple...

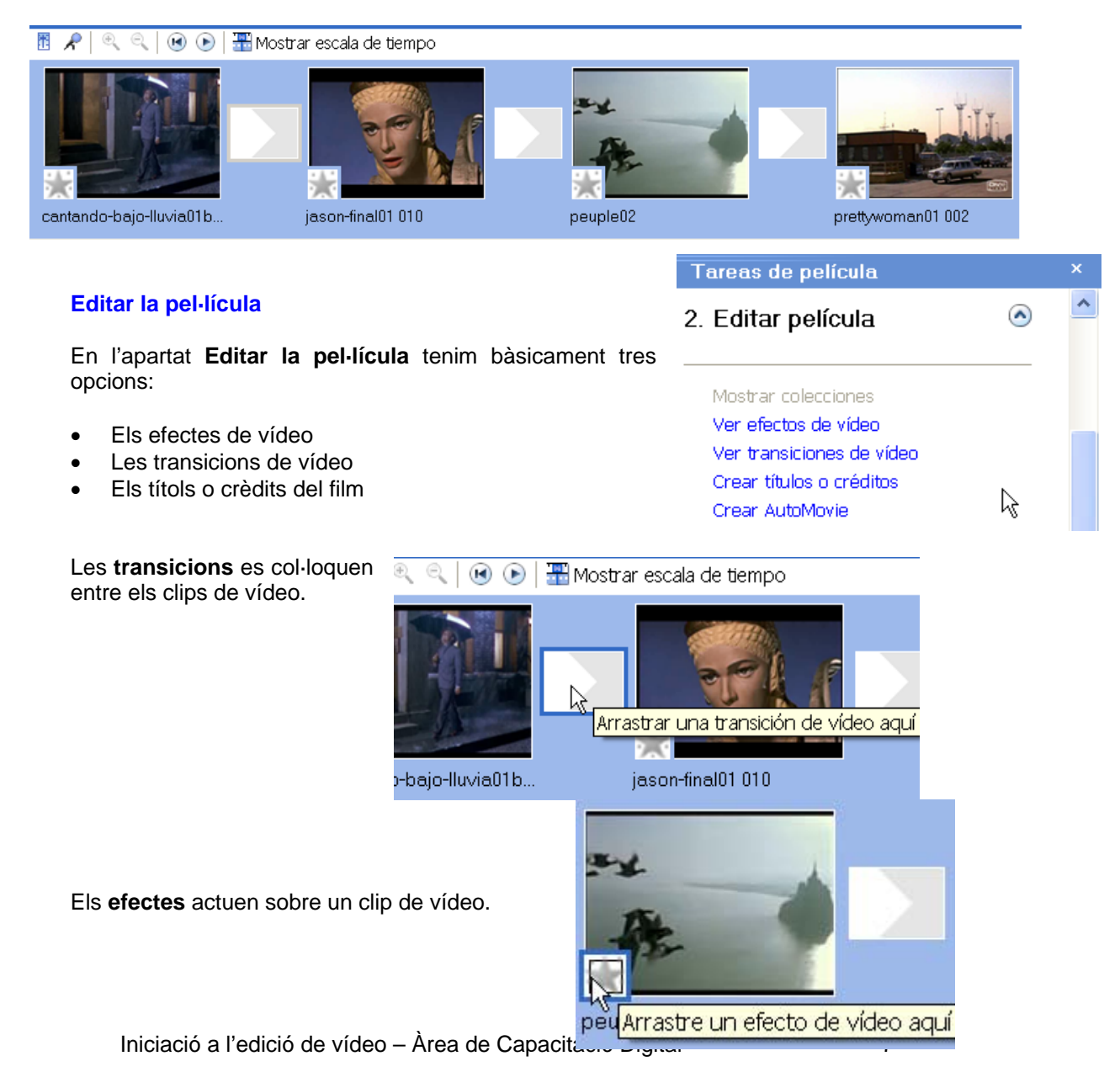

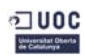

#### *Antoni Albert \_\_Treballant el vídeo*

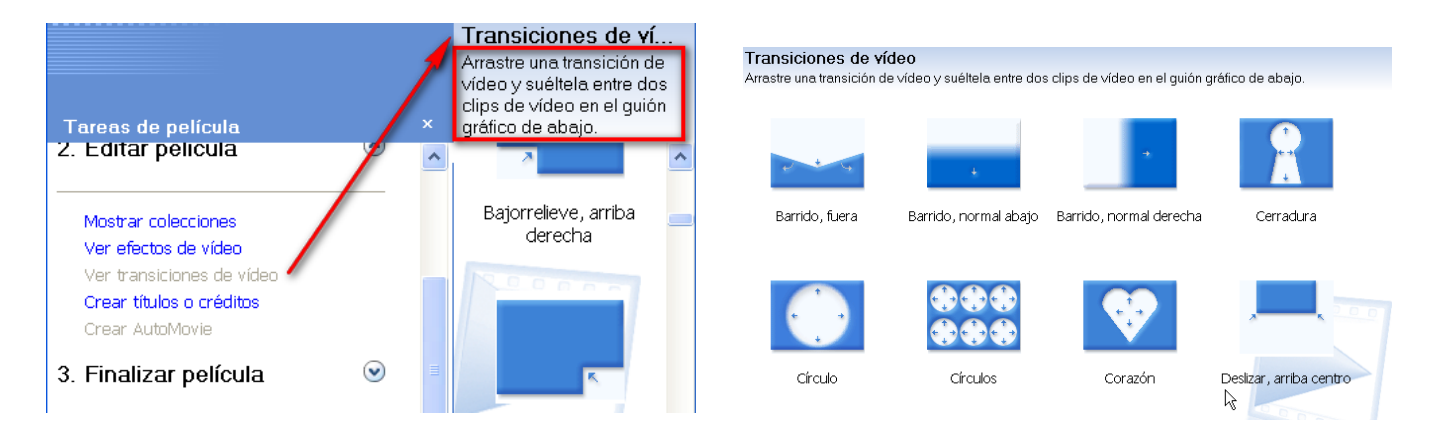

Les **transicions** (un cop arrossegades al lloc que toca)...

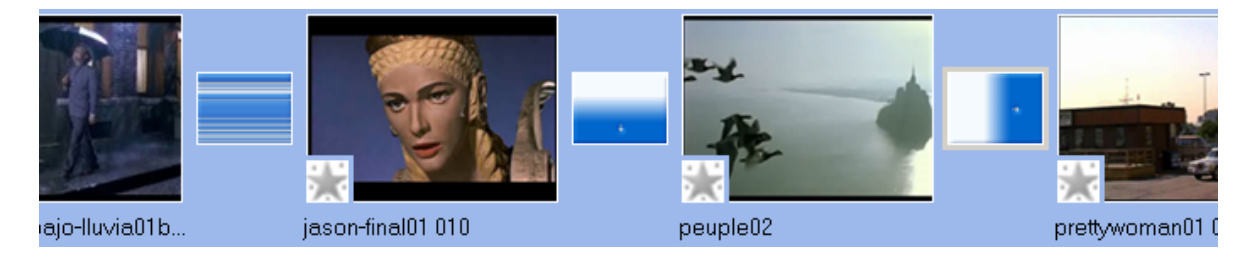

# Els **efectes**... En la imatge següent clips amb distints efectes (algun amb més d'un efecte).

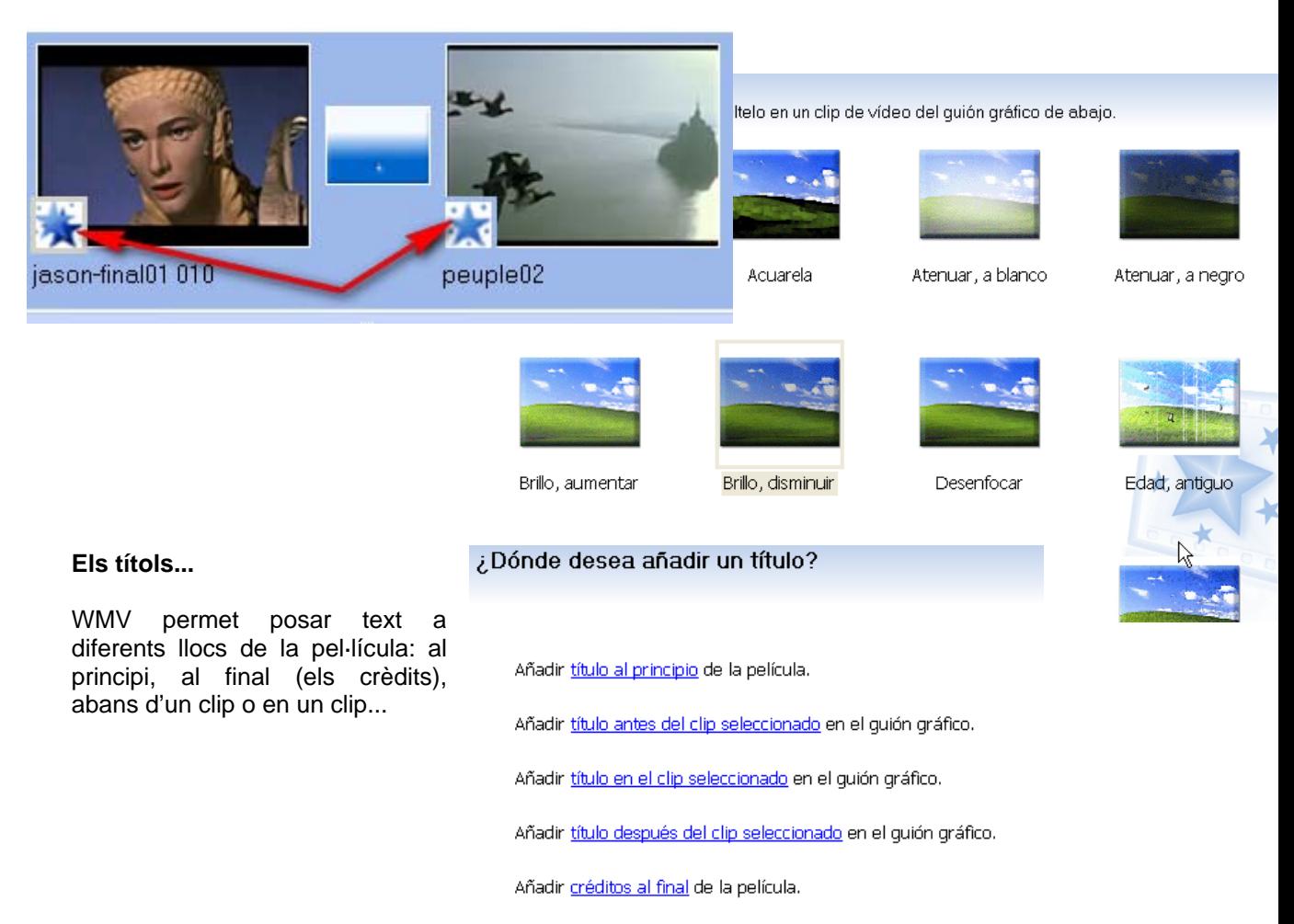

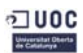

# **Treballant amb més precisió...**

Per treballar amb més precisió (i poder modificar la longitud dels clips, per exemple), caldrà treballar amb l'**Escala de temps**. En aquest sistema comptem amb l'eina zoom, que ens serà molt útil...

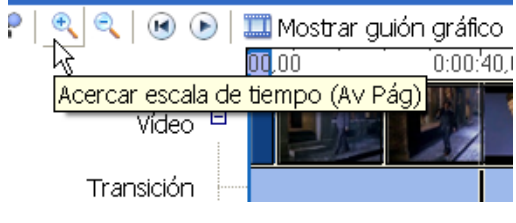

# **Tallar un clip**

Col·loquem el lector del clip o regleta del temps i prémer sobre el **botó de dividir**, del reproductor.

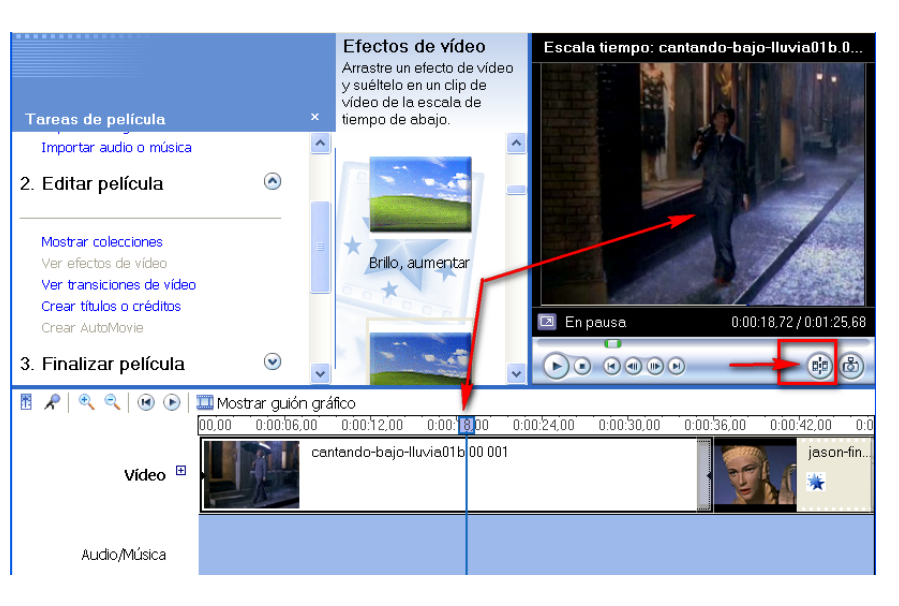

# El resultat és immediat

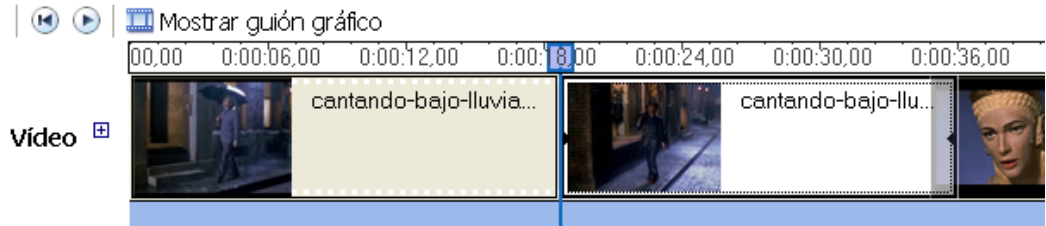

# **Escurçar un clip (sense tallar-lo)**

Sols cal posar-se en un dels dos punts negres dels extrems del clip i arrossegar...

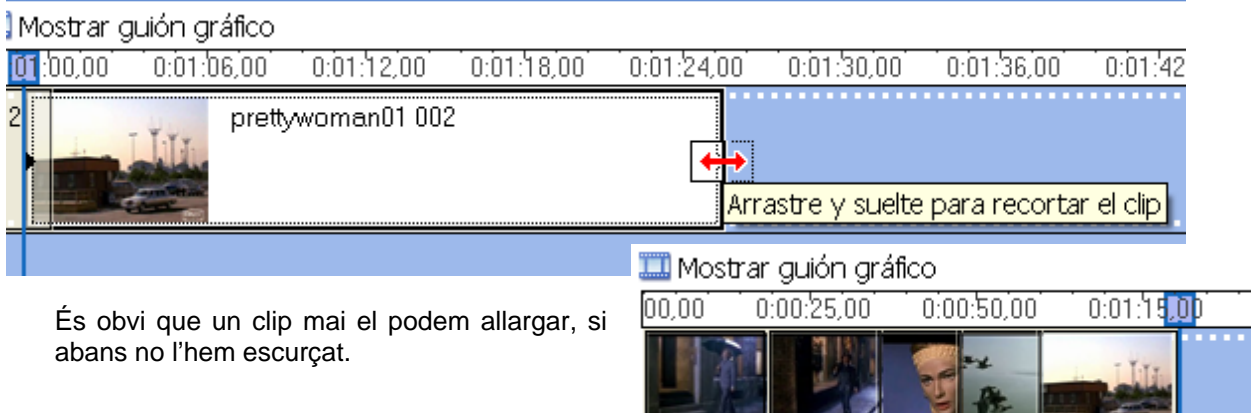

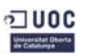

**Supr**.

# *Antoni Albert \_\_Treballant el vídeo*

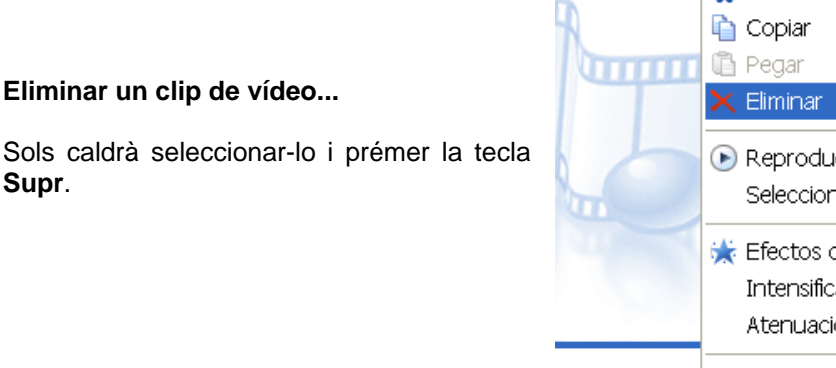

# X Cortar  $CtrI+X$  $Ctrl + C$  $Ctr$ l+V Supr r, icir escala de tiempo  $Ctrl+VV$ nar todo  $CtrI + E$ de vídeo... ación ión Buscar el archivo que falta...  $\overline{0:01}$  $0.50.00$ Propiedades

# **Introduir text**

Pot ser convenient, al principi d'un film posar-hi un títol...

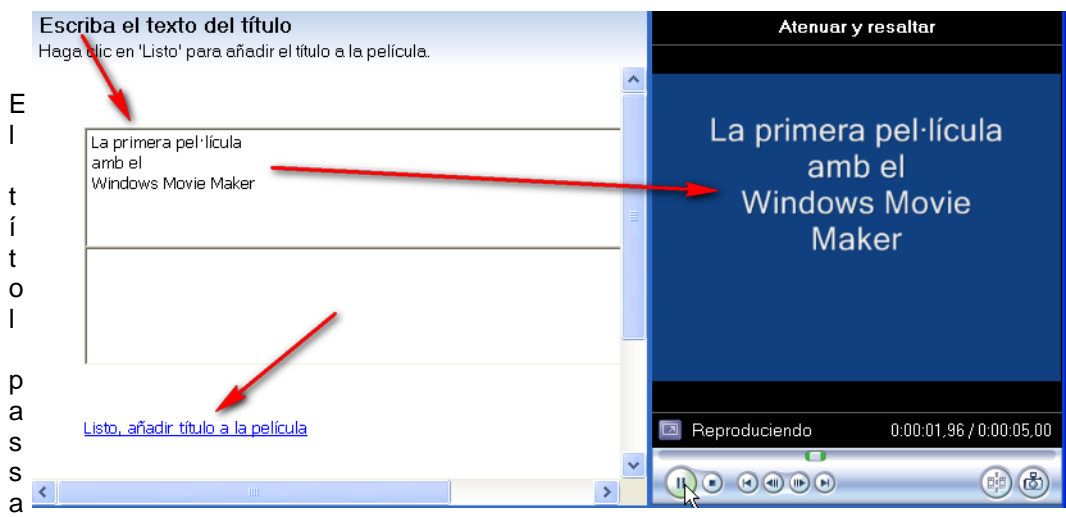

a incorporar-se davant del primer clip...

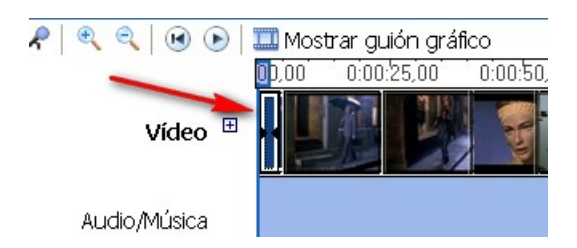

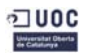

# **Més sobre la introducció de text...**

Podem modificar el títol d'un vídeo canviant els colors (del text i del fons) així com introduirhi moviment (animació).

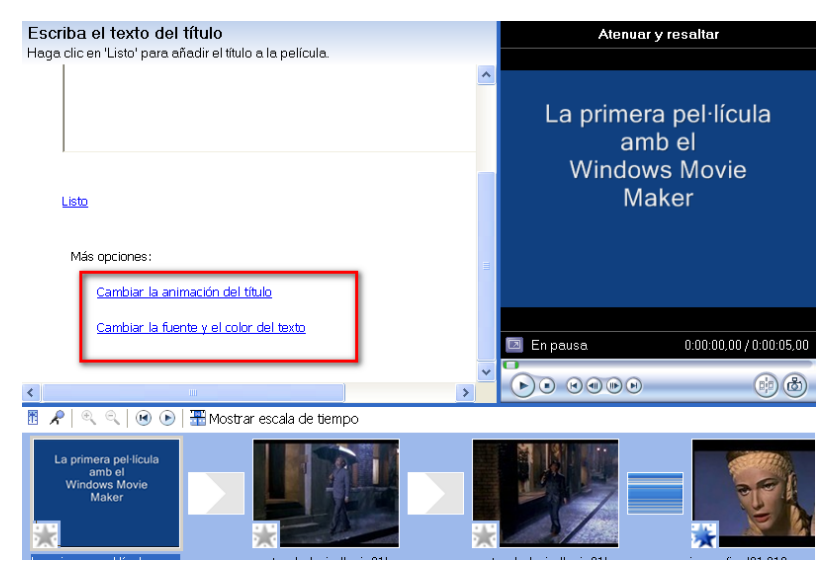

Són moltes les possibilitats d'animació..., caldrà fer proves per veure quina s'adequa més al contingut del vídeo.

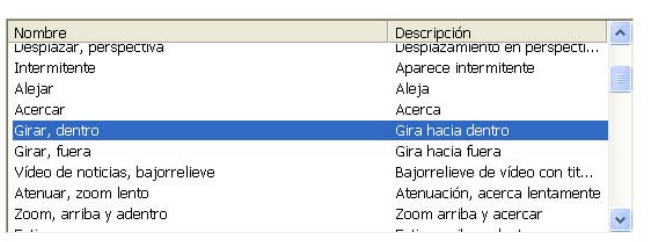

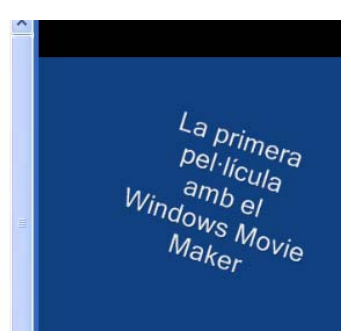

Pel que fa a la font, el color de fons, mida, etc., tenim també una opció al respecte.

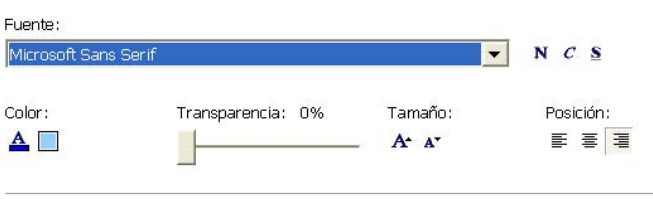

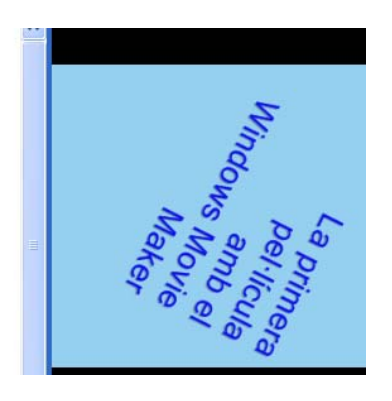

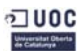

# Text sobre un clip de vídeo...

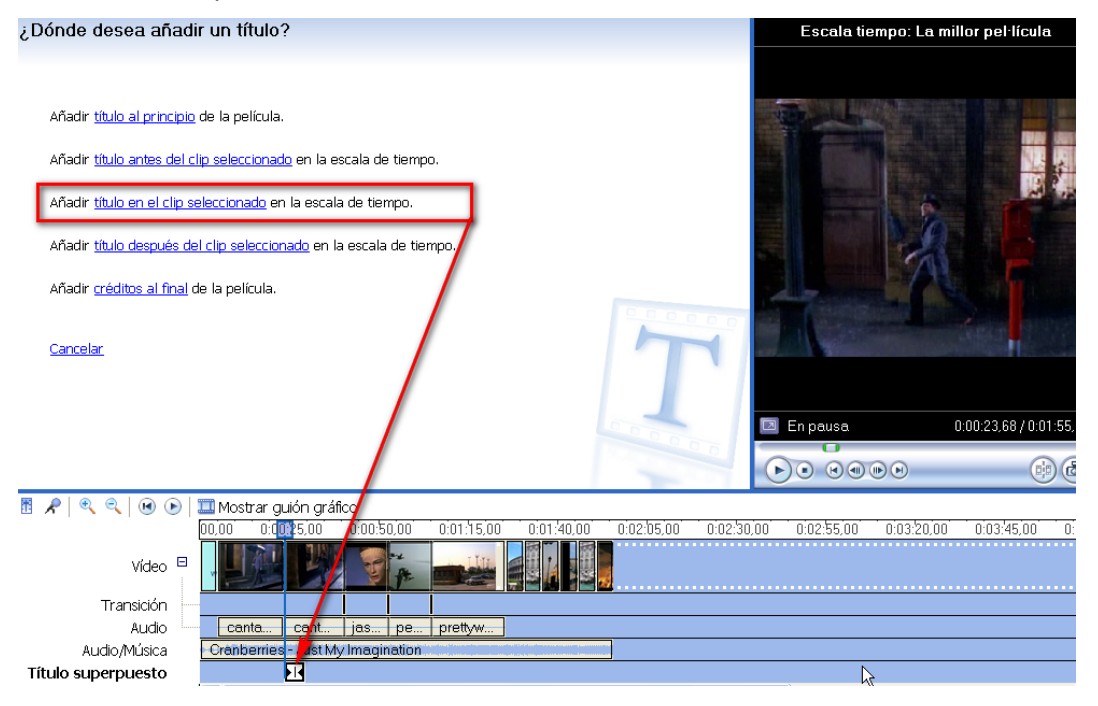

El resultat pot arribar a ser interessant...

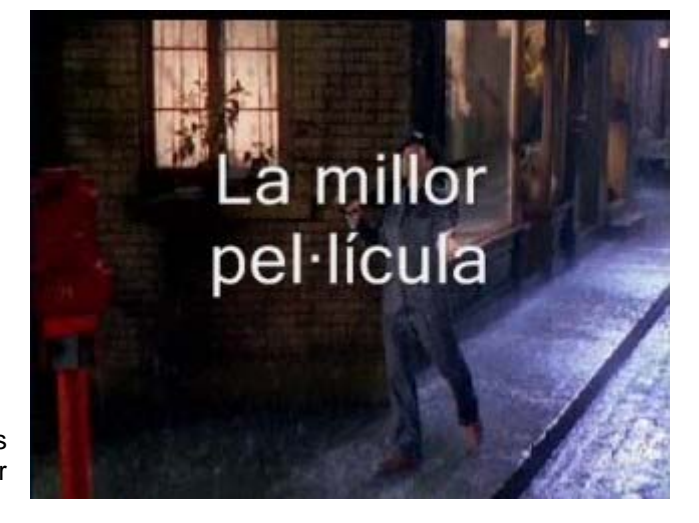

Pel que fa a l'opció dels **crèdits**, les possibilitats poden arribar a ser espectaculars...

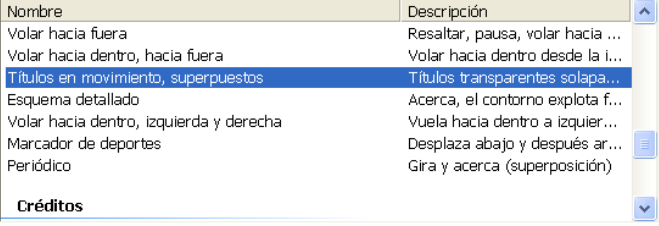

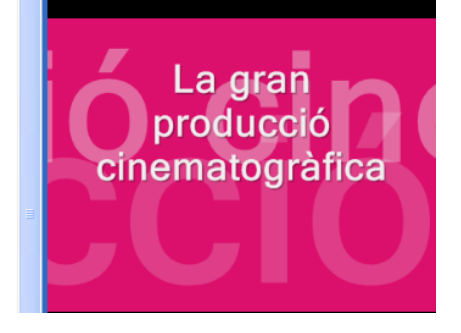

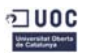

## **Silenciar el so dels clips**

És probable que alguns cops no ens interessi mantenir el so que conté el propi clip, ja que pensem posar un àudio que acompanyi tota la pel·lícula. Per això, pot ser convenient silenciar el so de cada clip. És fàcil fer-ho amb el botó dret del ratolí, un cop obert el signe **+** que acompanya el terme **Vídeo** en l'**Escala de temps**. Sols caldrà seleccionar el so i **silenciar**-lo.

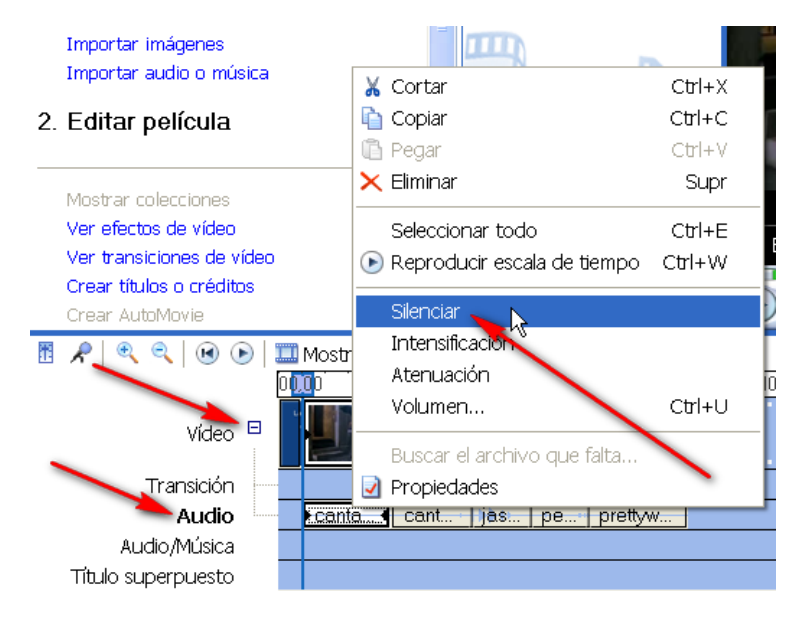

Observa, en la imatge següent, les ones de so que encara estan presents en el clip "Jasón", en canvi a "Cantando bajo la lluvia" han desaparegut (solament es veu una línia horitzontal).

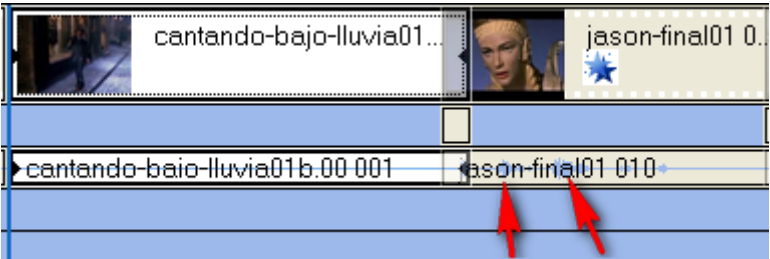

**Introduir àudio en un clip de vídeo**   $\Omega$ 1. Capturar vídeo Caldrà, primer, importar l'àudio... Capturar desde dispositivo de vídeo Importar vídeo Els tipus de fitxers d'àudio que podem Importar imágenes inserir són aquests... Importar audio o música Archivos de audio y música (\*.wav;\*.aif;\*.aiff;\*.aifc;\*.snd;\*.mp3;

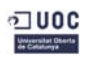

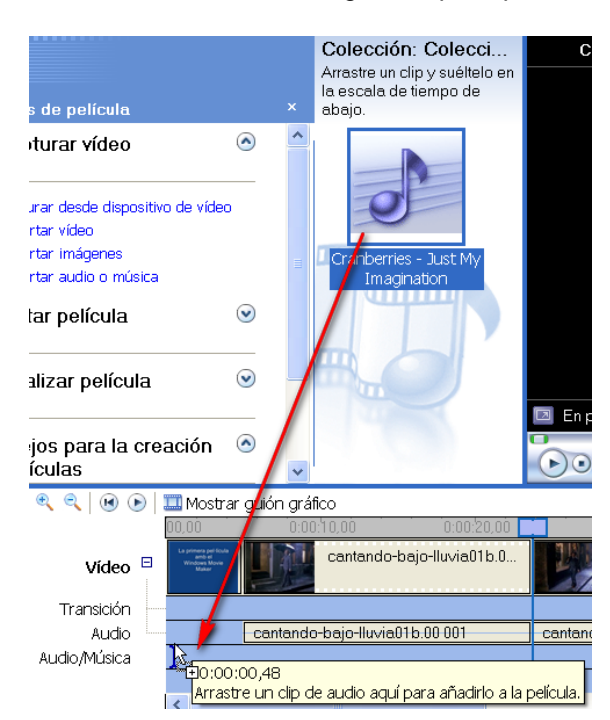

Un cop triat, solament s'ha d'arrossegar a la pista pertinent...

Cal observar, en la imatge següent, que l'àudio és més llarg que el clip de vídeo. Caldrà aleshores escurçar-lo.

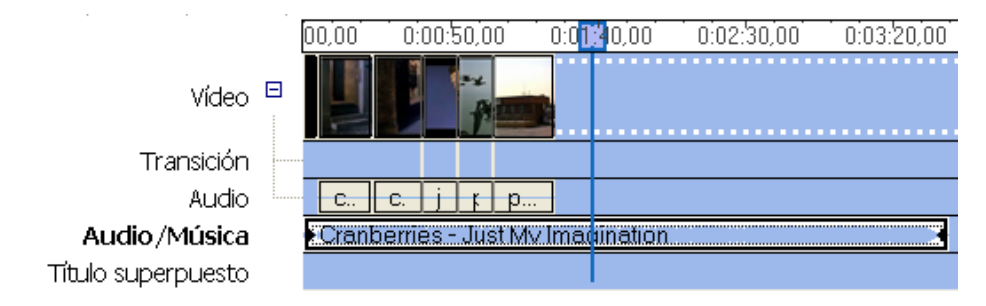

També podem tallar-lo amb el mateix sistema que hem utilitzar per tallar clips de vídeo...

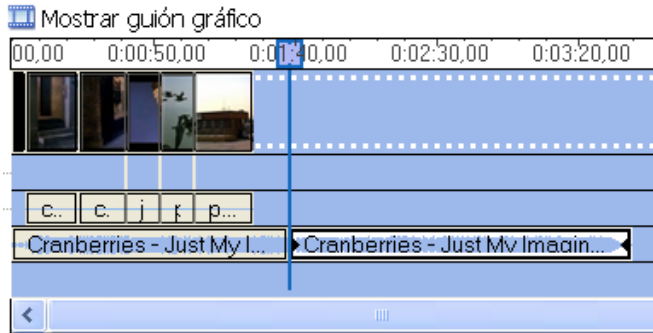

Pot ser recomanable posar l'àudio al final de tot del projecte, perquè pugui abastar tot el clip...

 $\curvearrowright$ 

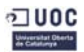

#### **Introduir imatges en la pel·lícula**

El procediment a seguir és igual que amb els clips de vídeo i l'àudio: **importar**.

Un cop col·locades en la col·lecció, sols s'ha de triar la imatge i arrossegar-la a la pista de vídeo.

1. Capturar vídeo

Capturar desde dispositivo de vídeo Importar vídeo Importar imágenes Importar audio o música

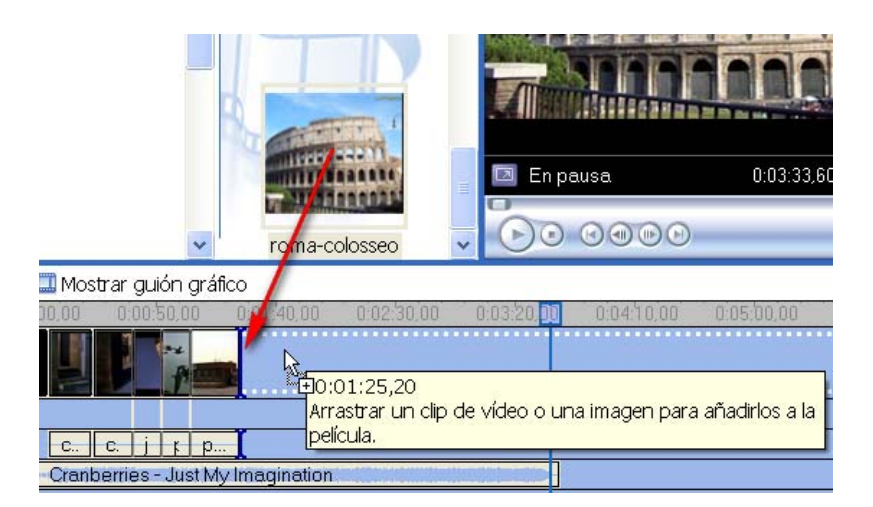

Per defecte, el **WMM** dona un temps de durada en la presentació de la imatge en la pel·lícula. Però podem allargar-lo si es vol.

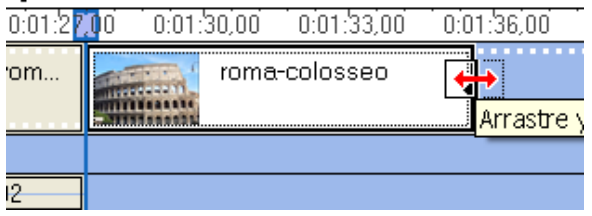

Un cop fets els darrers arranjaments, ja podem anar a la darrera etapa.

#### **Enllestir la pel·lícula**

Les opcions que permet **WMM** són les més comunes:

- Desar en el PC
- Gravar en un CD
- Enviar al Web
- Desar en la càmera de vídeo digital
- (Enviar per correu electrònic no és recomanable, per bloqueig de la bústia atès el pes del vídeo)

3. Finalizar película

Guardar en el equipo Guardar en CD Enviar por correo electrónico Enviar al Web Enviar a cámara DV

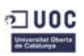

#### *Antoni Albert \_\_Treballant el vídeo*

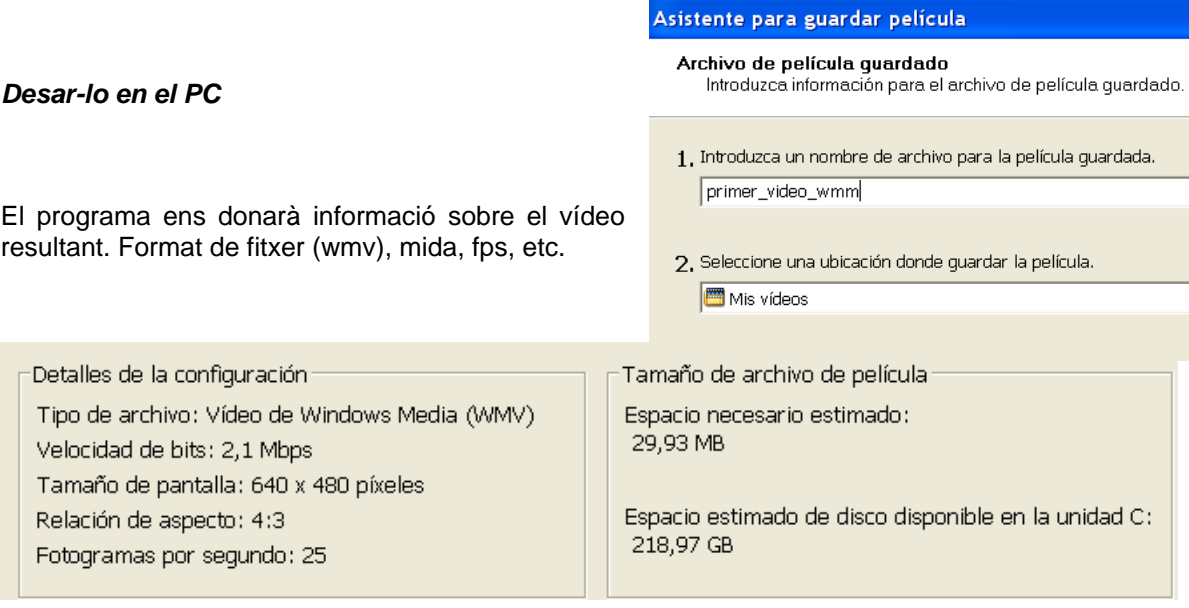

També podem triar altres opcions...

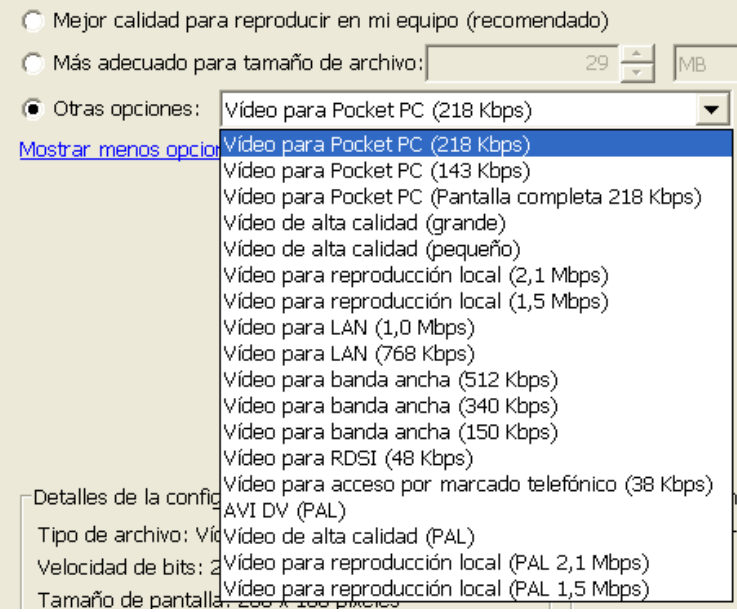

# Segons el que triem, el fitxer resultant tindrà unes o altres mides...

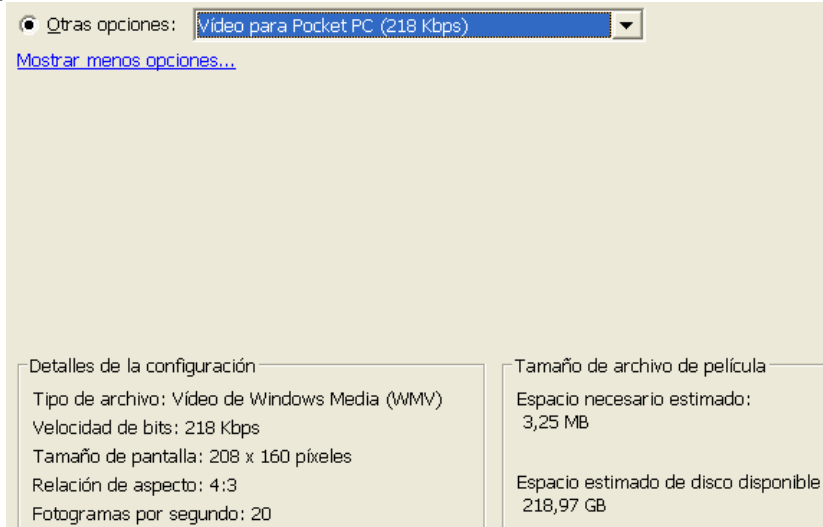

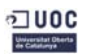

Un cop feta l'elecció, el PC començarà a crear la pel·lícula. Segons el tipus d'elecció, pot ser molt recomanable deixar el PC que treballi (desconnectat d'Internet; sense *salvapantalles*, amb l'antivirus desactivat, etc. — a fi que la RAM pugui disposar de tota la seva potencialitat i res destorbi el procés de **renderització** o creació del vídeo).

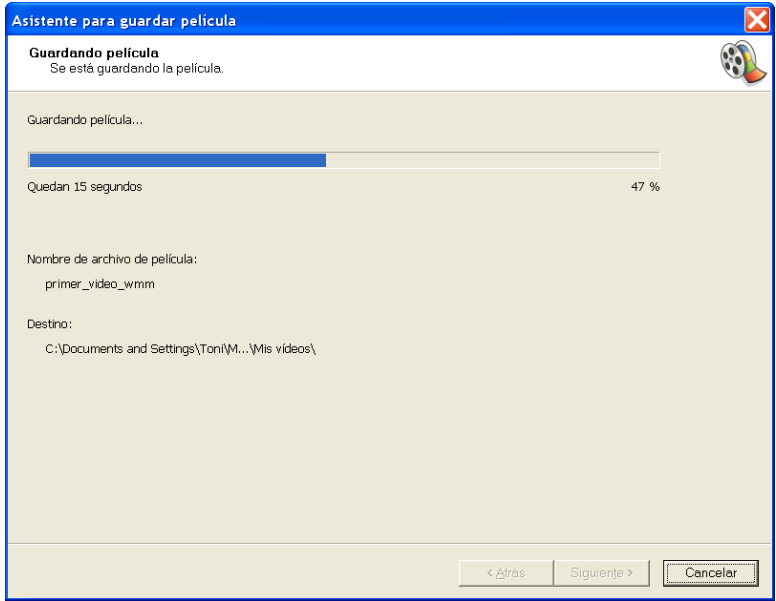

La darrera finestra del WMM serà aquesta:

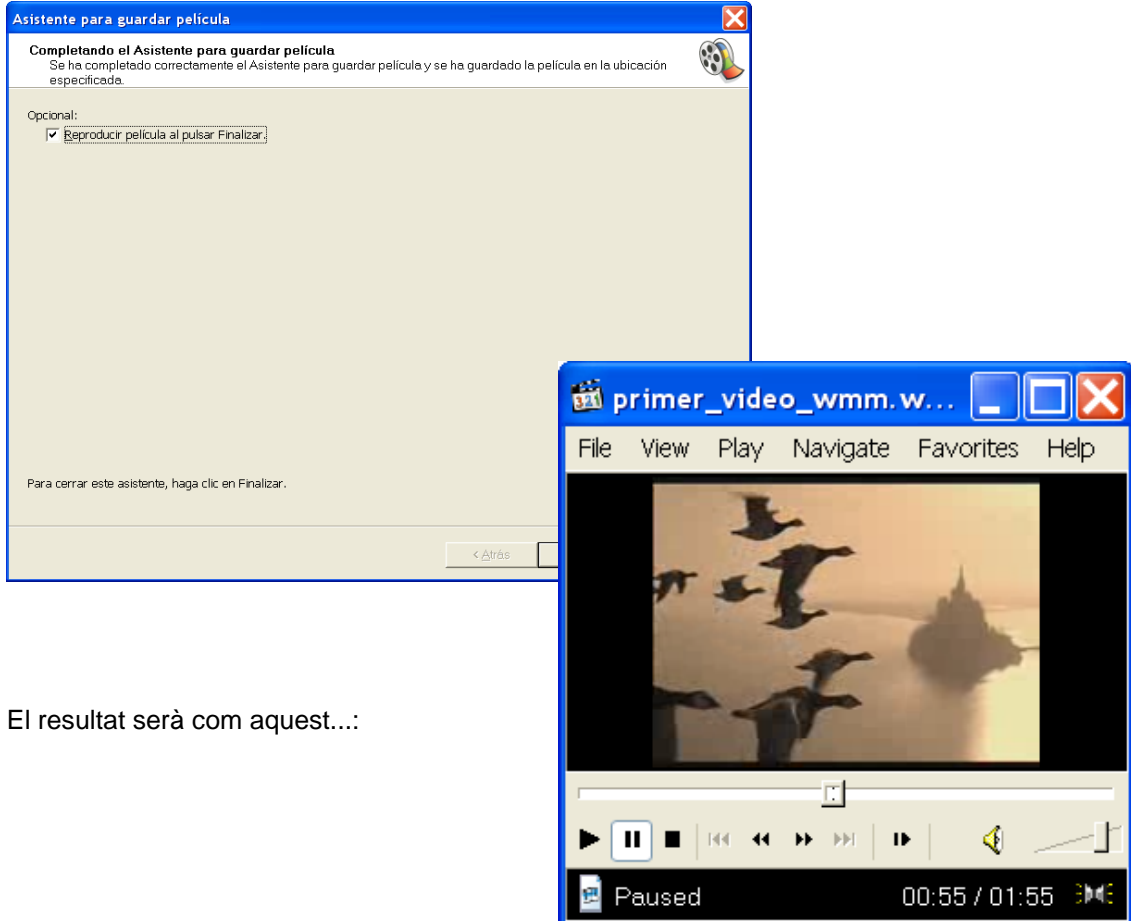